Click Cheng, NVIDIA Solution Architect GTC China 2020

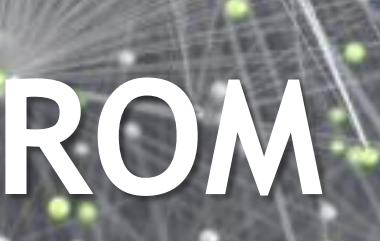

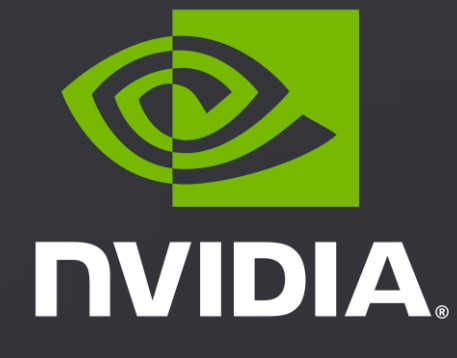

# **IMPROVE GPU UTILIZATION FROM SYSTEM LEVEL**

## WHAT'S ABOUT THE TALK Welcome

### It's

From system level of NVIDIA perspective, proposed several ways to improve GPU utilization; Discuss several GPU monitoring metrics which reflect real GPU utilization; Intro each solution mechanism, usage, discuss the benefit in some test cases; Summary different solution positioning, comparison, etc;

### It's Not

Improve GPU utilization from scheduler level;

Optimize GPU utilization from coding level;

- 
- 
- 

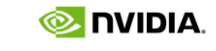

**What's About The Talk GPU Utilization Discussion**

Multi-Process Service **MPS Intro, Usage, Test Cases**

Multi-Instance GPU **MIG Intro, Usage, Test Cases**

Triton and vGPU Brief **Intro, Test Cases**

Quick Summary

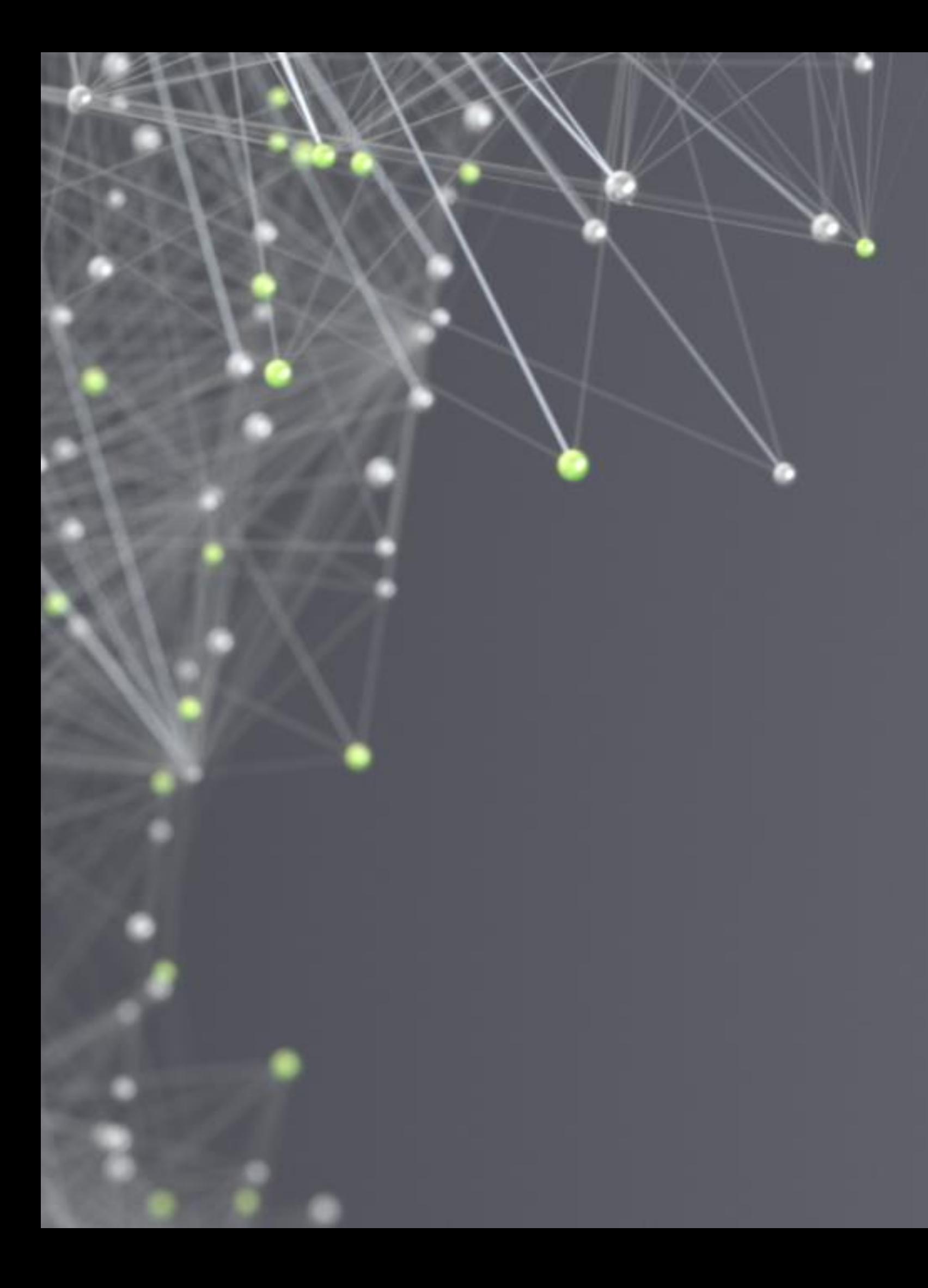

# OUTLINE

### **Overview**

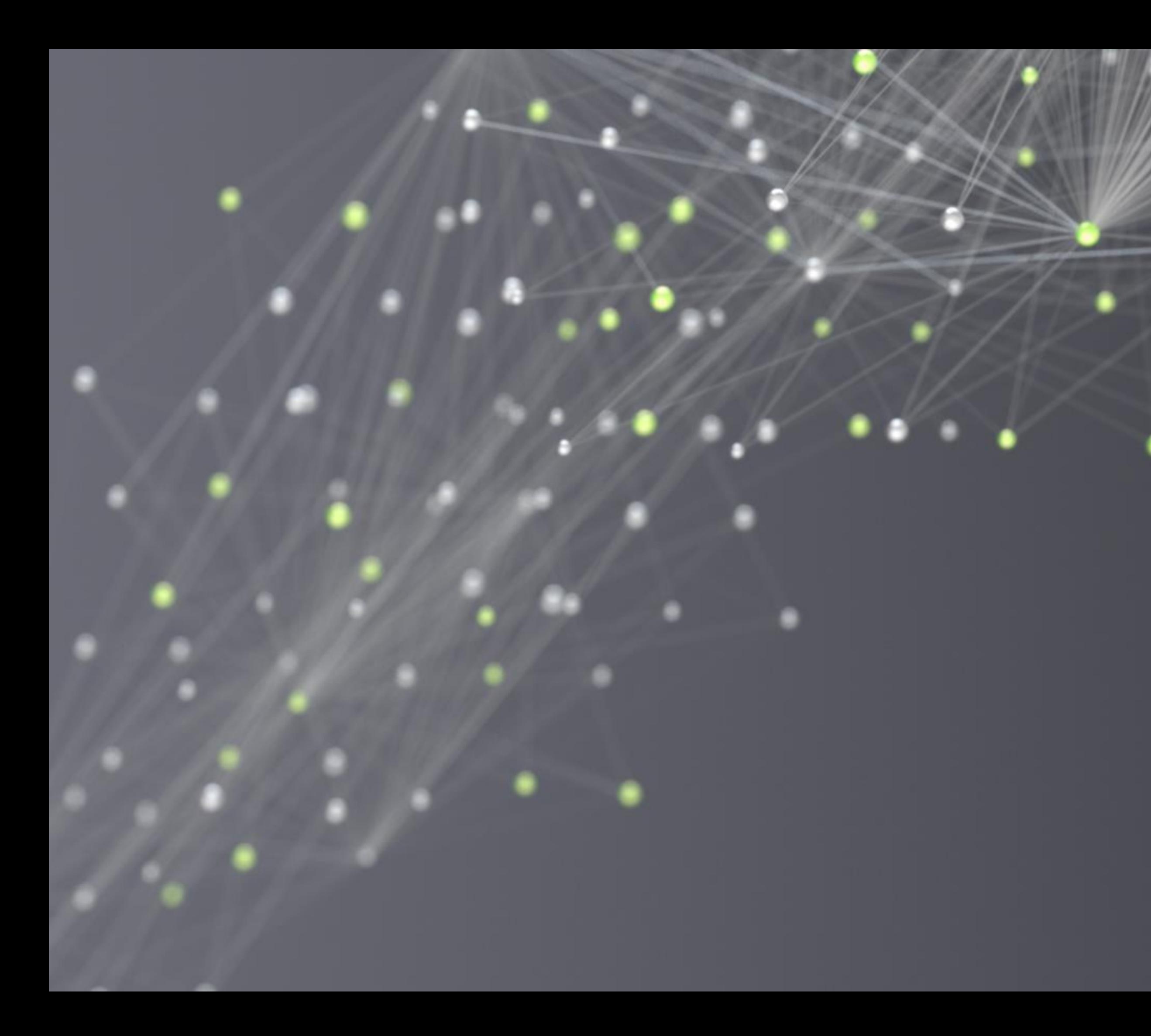

# **OVERVIEW**

## BACKGROUND

### Why Is This Important

GPU is more and more powerful, and more precious.

Many applications are benefiting more from more powerful GPU.

While for some lower-utilized application, still can't fully utilize GPU powerful computing capability.

Example, some developing scenario, inference scenario.

Especially for some inference cases with critical latency limitation, which not allowed batching for inference.

How to share and isolate among processes or users on one GPU?

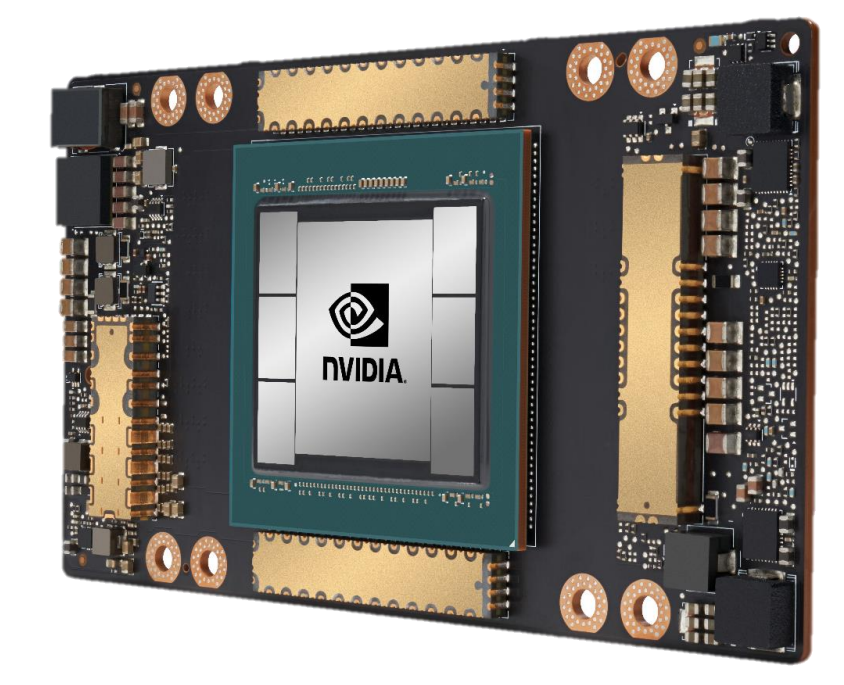

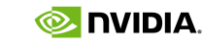

## GPU UTILIZATION Metrics and Tools

GPU utilization: reflect how busy different resources on GPU are, metrics including GPU core(CUDA core, integer, FP32, Tensor Core), frame buffer(capacity, bandwidth), PCIe RX and TX, NVLink RX and TX, encoder and decoder, etc.

Generally, when we talk about GPU utilization, we are mostly talking about GPU utilization of CUDA core.

GPU utilization reflects an impact on delivered application performance somehow, but not necessarily.

### Monitor tools

nvidia-smi or [NVML](https://developer.nvidia.com/nvidia-management-library-nvml), installed with GPU driver;

[DCGM:](https://developer.nvidia.com/dcgm) Data Center GPU Manager, standalone package, using NVML and advanced data center profiling metrics;

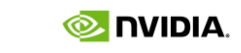

## GPU UTILIZATION METRIC From nvidia-smi or NVML

"GPU Utilization" from nvidia-smi or NVML is a rough metric that reflects how busy GPU cores are utilized.

Defined by "Percent of time over the past sample period during which one or more kernels was executing on the GPU", from [NVML API Guide](https://docs.nvidia.com/deploy/nvml-api/structnvmlUtilization__t.html#structnvmlUtilization__t).

Extreme case, the metric is 100% even there's only one thread launched to run kernel on GPU during past sample period.

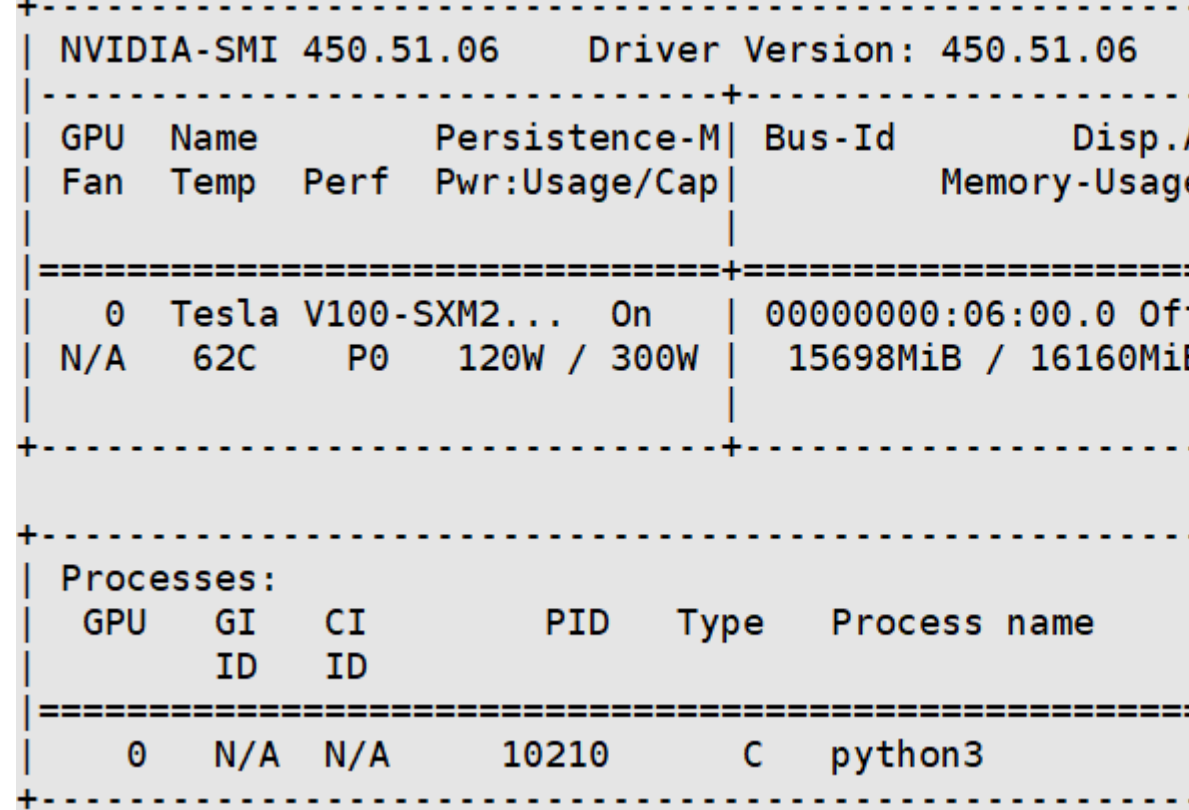

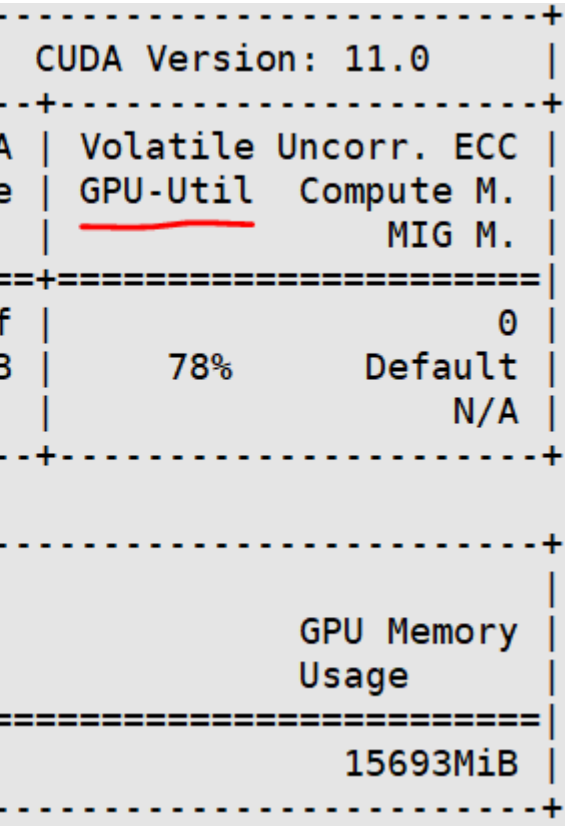

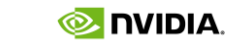

## GPU UTILIZATION METRIC From DCGM

DCGM provides CLI dcgmi and API for C and Python language.

DCGM DCP(Data Center Profiling) provides lower level profiling metrics, which lists several utilization metrics in more accurate.

From these metrics, better reflect how well GPU resources are utilized to some extent.

Well, one GPU has many different resources(computing, memory, IO), it's highly recommended to capture several metrics to understand GPU utilization, not just one or two.

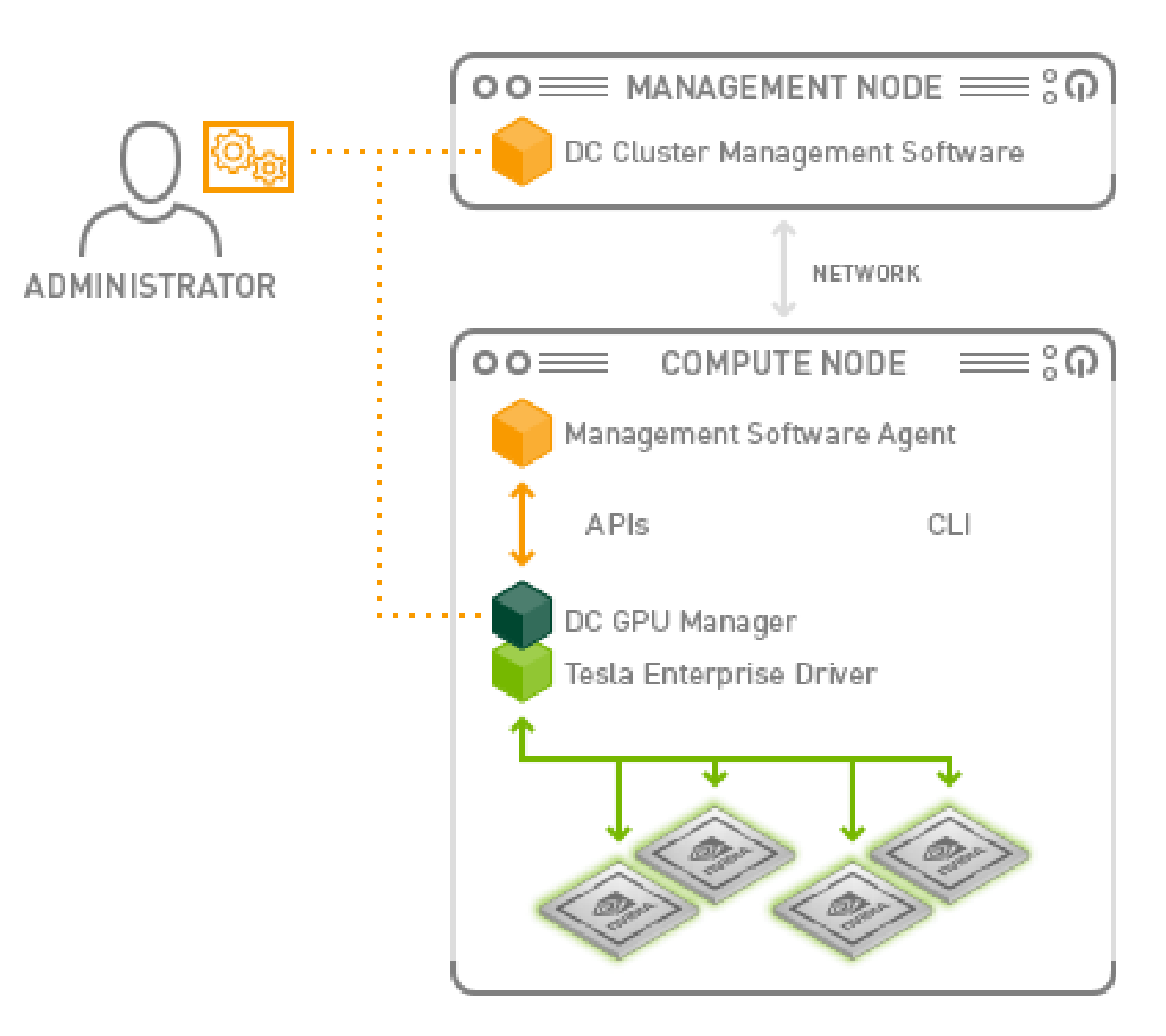

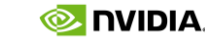

## GPU UTILIZATION METRIC DCGM DCP Metrics

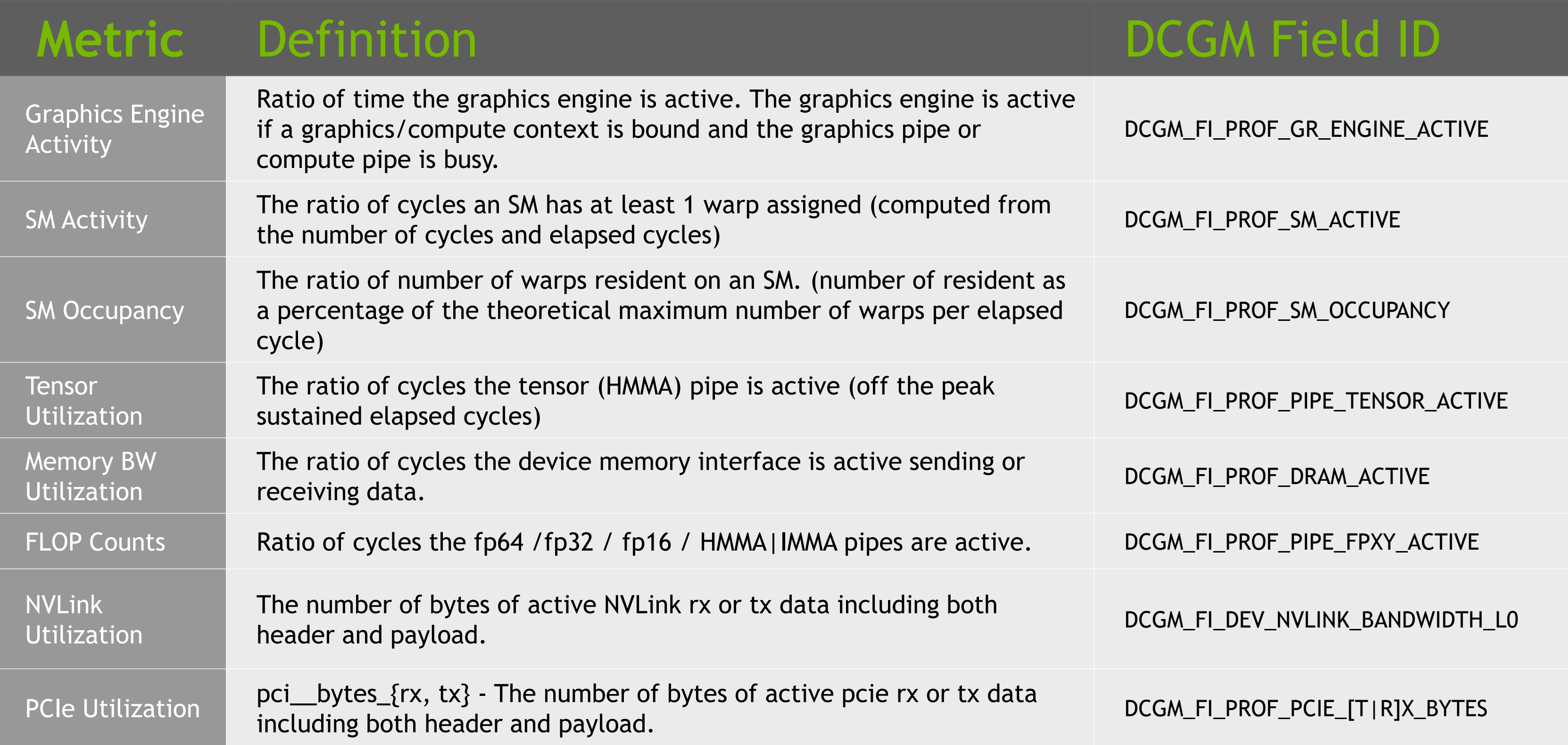

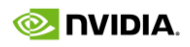

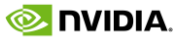

## GPU UTILIZATION METRIC Using dcgmi

### Recommended monitor command with dcgmi

\$ dcgmi dmon -e 1001,1002,1004,1005,1009,1010,1011,1012,150,155,110,111

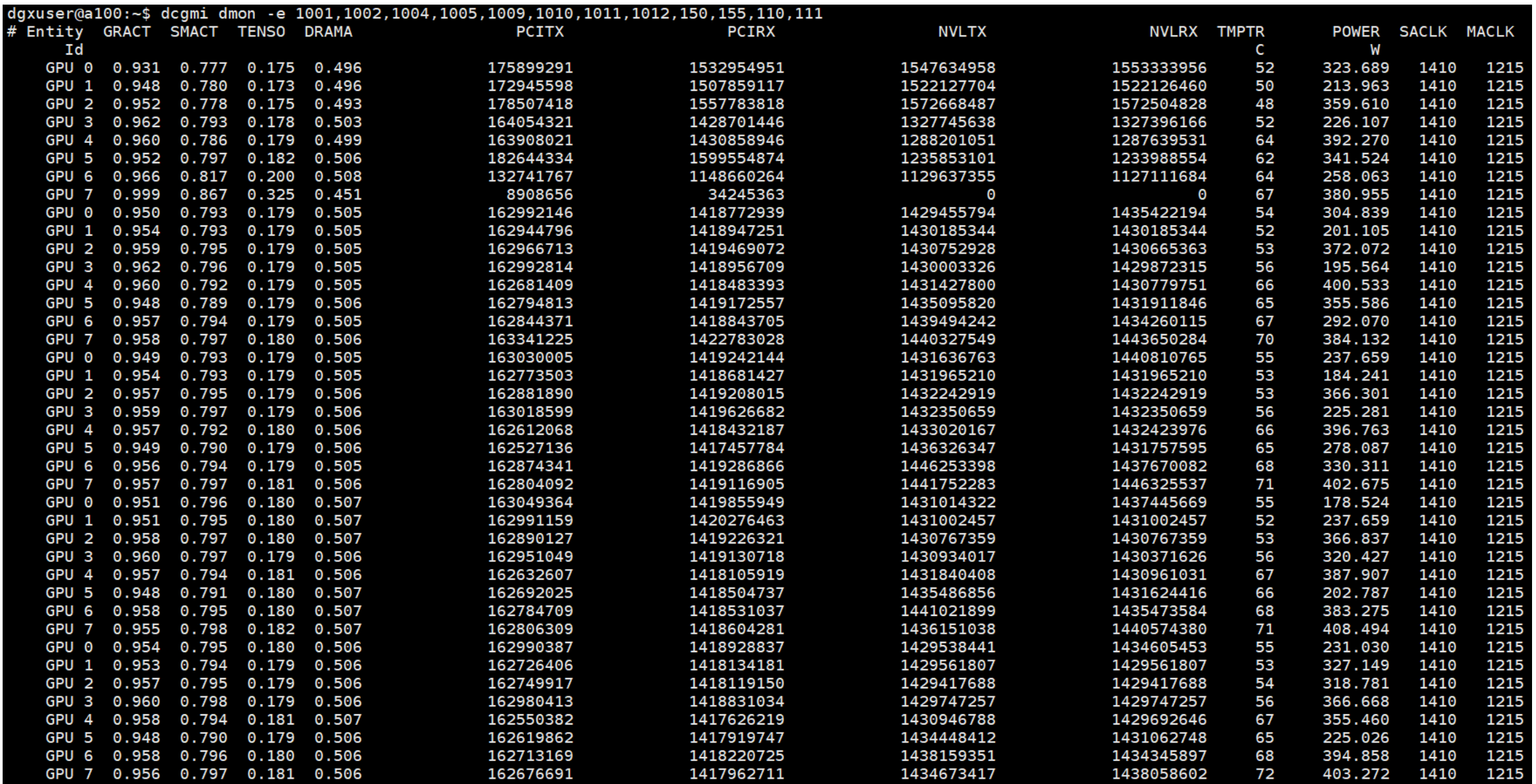

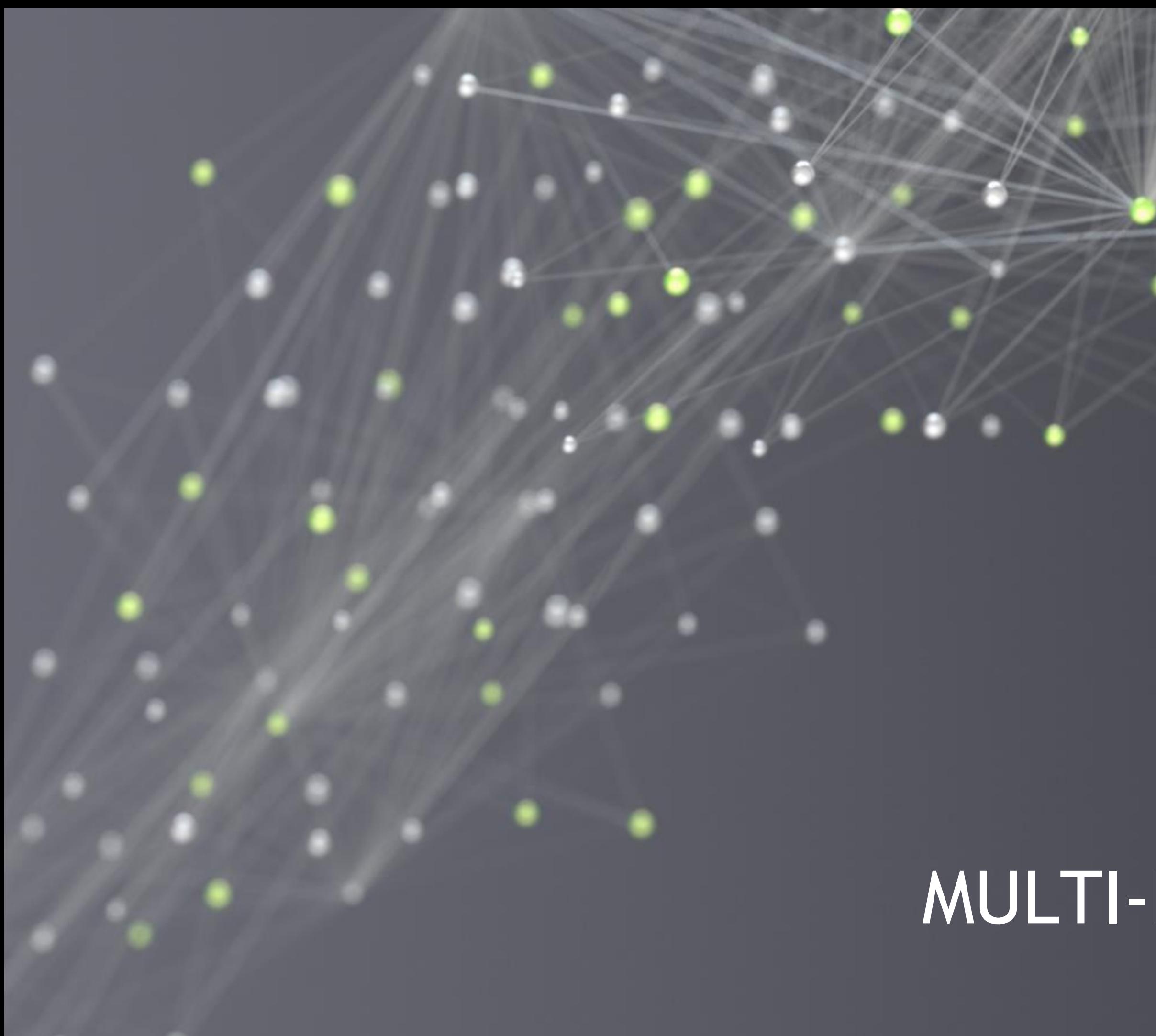

# MULTI-PROCESS SERVICE

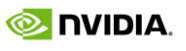

## HYPER QUEUE Behind MPS

Hyper-Q is introduced since Kepler GPU.

To enable multiple CPU threads or processes to launch work on a single GPU simultaneously.

Supported connection types:

Multiple CUDA streams;

Multiple CPU threads;

Multiple CPU processes;

Hyper-Q whitepaper:

[https://developer.download.nvidia.com/compute/DevZone/C/html\\_x64/6\\_Advanced/simpleHyperQ/doc/HyperQ.pdf](https://developer.download.nvidia.com/compute/DevZone/C/html_x64/6_Advanced/simpleHyperQ/doc/HyperQ.pdf)

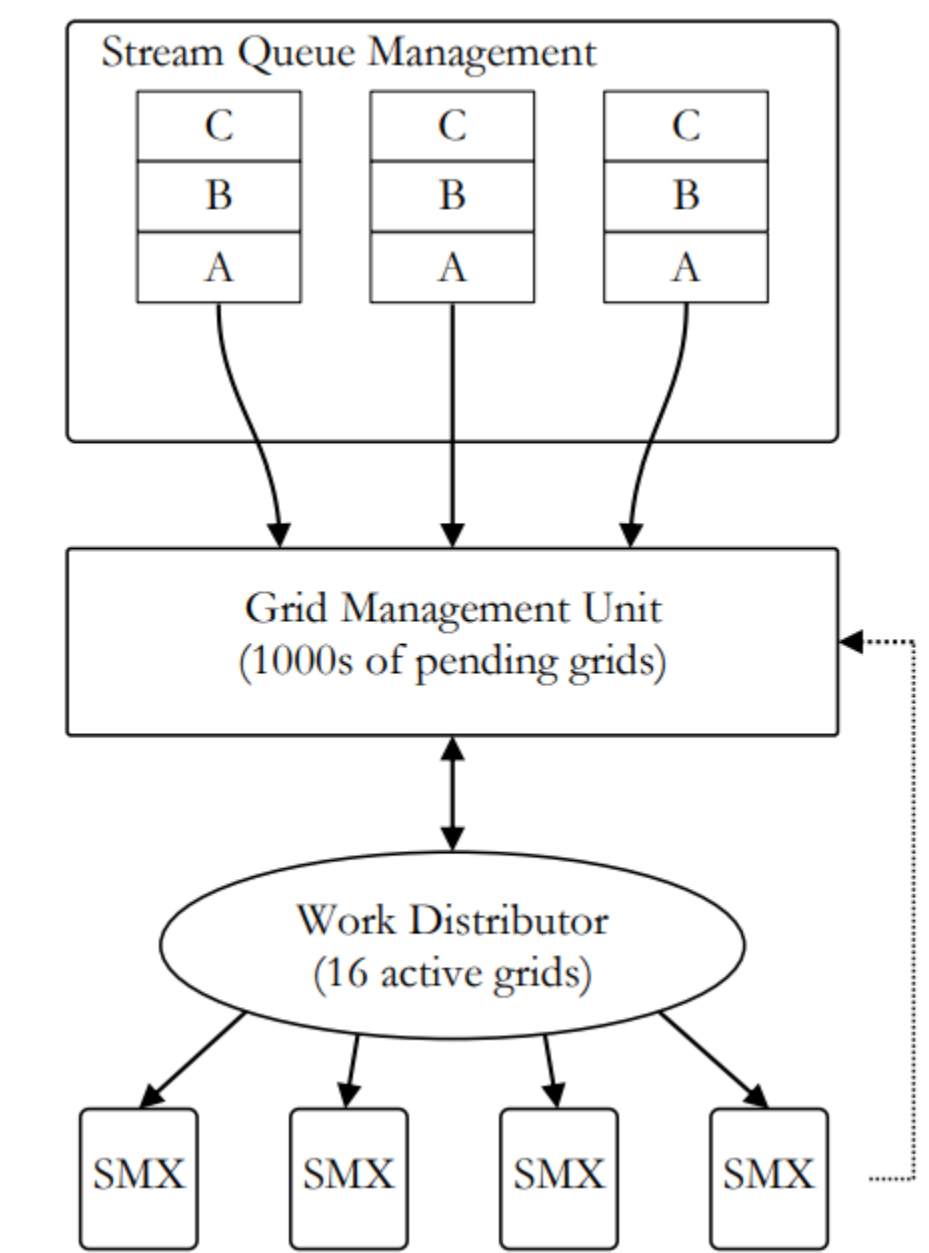

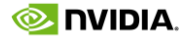

## HYPER QUEUE

### Example: \$CUDA\_PATH/samples/6\_Advanced/simpleHyperQ

```
for (int i = 0; i < nstreams; +i)
\{kernel_A<<<1,1,0,streams[i]>>>(&d_a[2*i], time_clocks); 
total_clocks += time_clocks; 
kernel_B<<<1,1,0,streams[i]>>>(&d_a[2*i+1], time_clocks); 
total_clocks += time_clocks; 
}
```
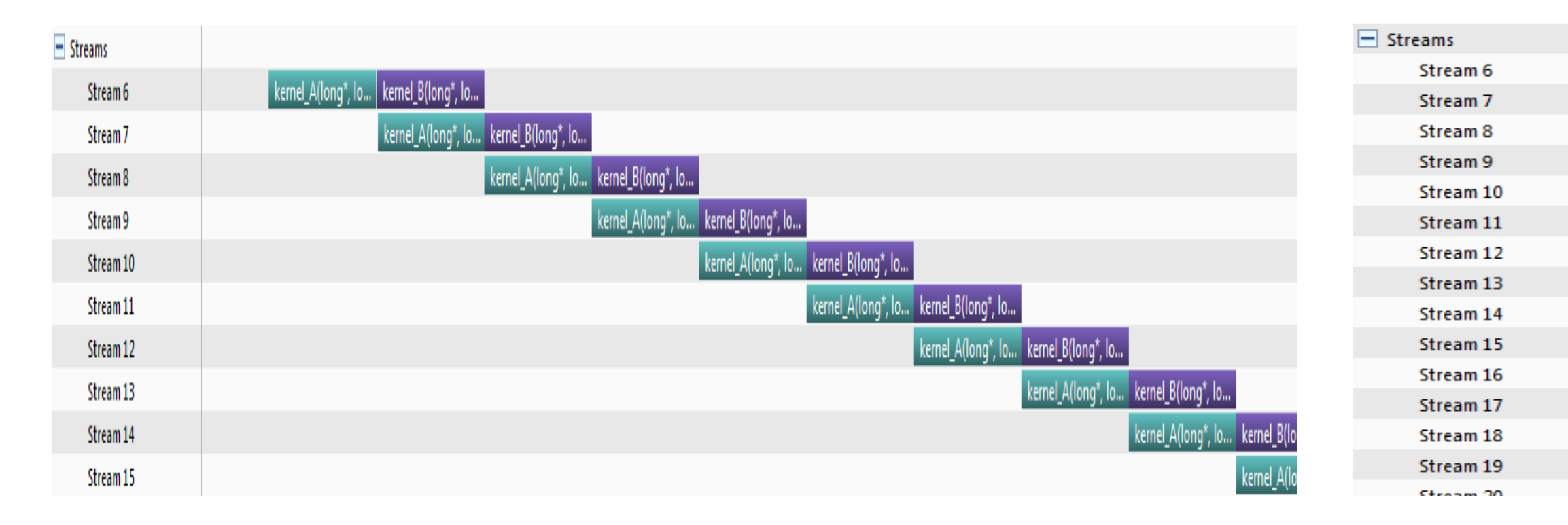

### Device without Hyper-Q Device with Hyper-Q

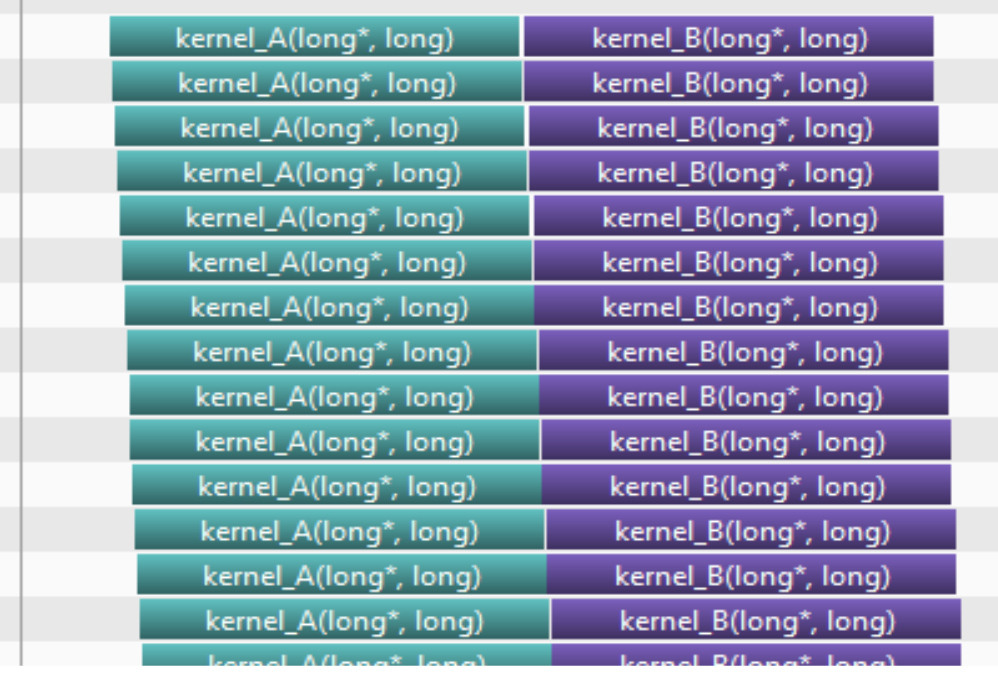

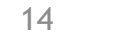

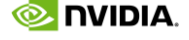

## MULTI-PROCESS SERVICE What's MPS

An alternative, binary-compatible implementation of the CUDA Application Programming Interface (API).

Based on GPU Hyper-Q capability

- Enabling multiple CPU processes sharing one GPU context;
- Allowing kernels and memcpy in different processes can be executed simultaneously on the same GPU, to utilize GPU better;

### MPS includes

- Control Daemon Process The control daemon is responsible for starting and stopping the server, as well as coordinating connections between clients and servers.
- Server Process The server is the clients' shared connection to the GPU and provides concurrency between clients.
- Client Runtime The MPS client runtime is built into the CUDA Driver library and may be used transparently by any CUDA application.

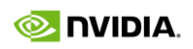

## MULTI-PROCESS SERVICE Without MPS VS With MPS

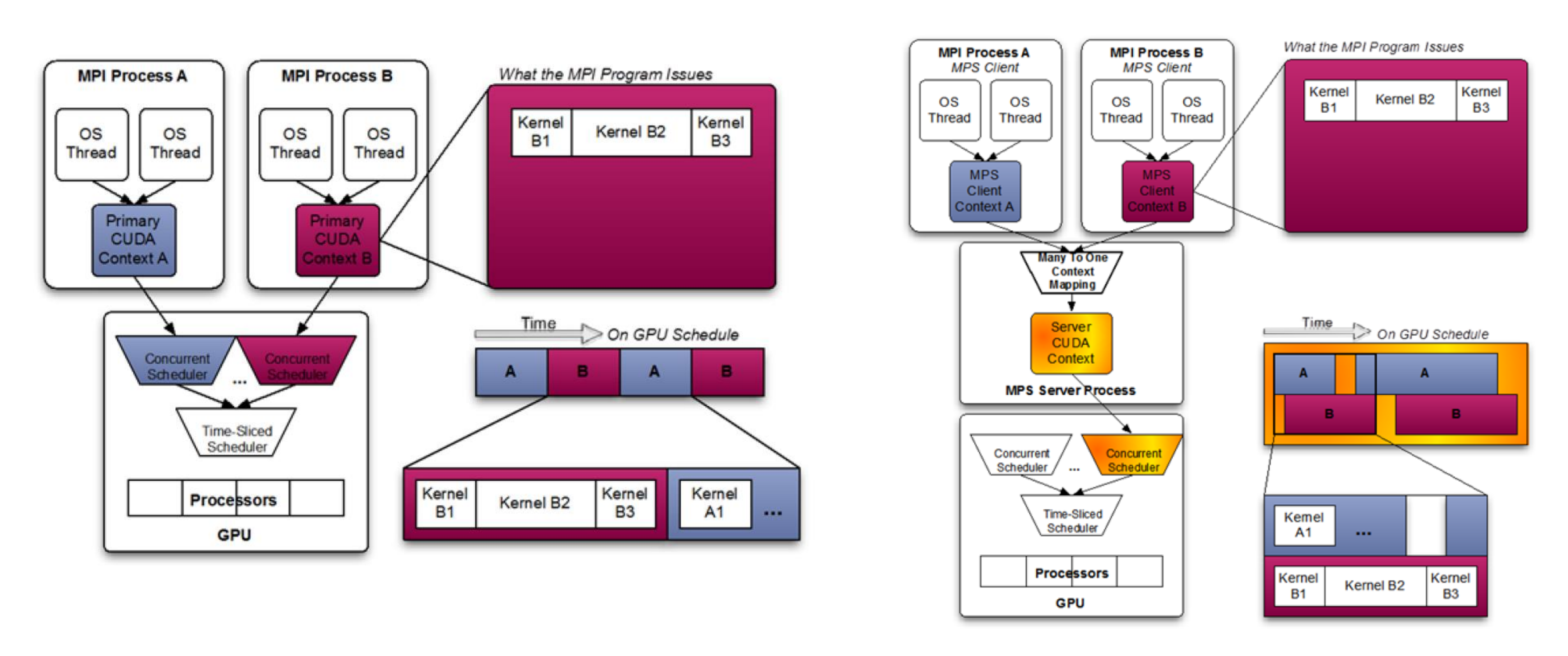

Without MPS With MPS

16

# MULTI-PROCESS SERVICE

### MPS Architecture

System-wide provisioning with multiple users.

Client A from User 1 request;

Daemon create MPS server for User 1 and Client A runs;

Client B from User 1 request and assigned to MPS server, and to run;

Client C from User 2 request, and pending;

Util all clients from User 1 running end and MPS server exit for User 1, Daemon create MPS server for User 2, and Client C begin to run;

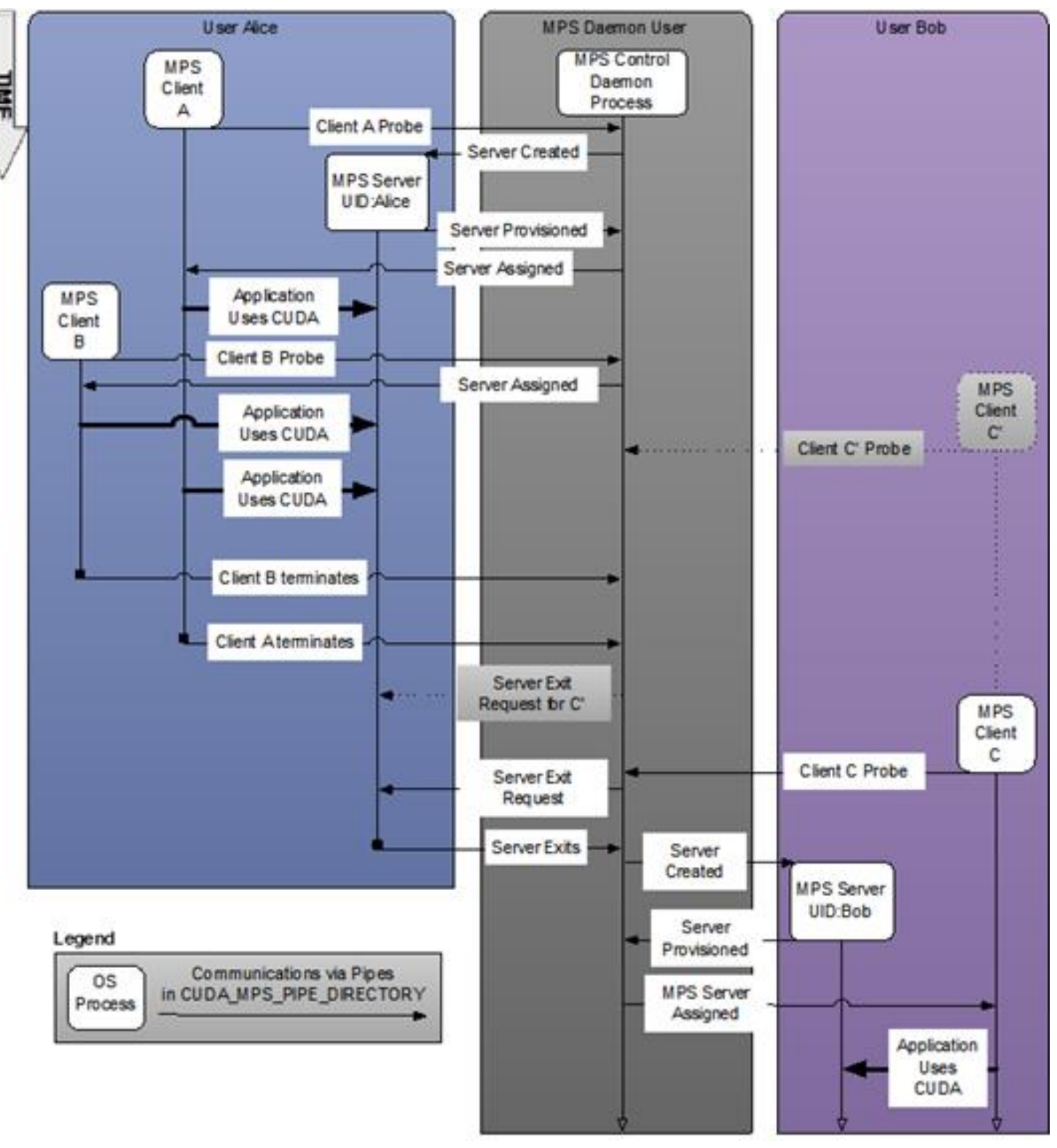

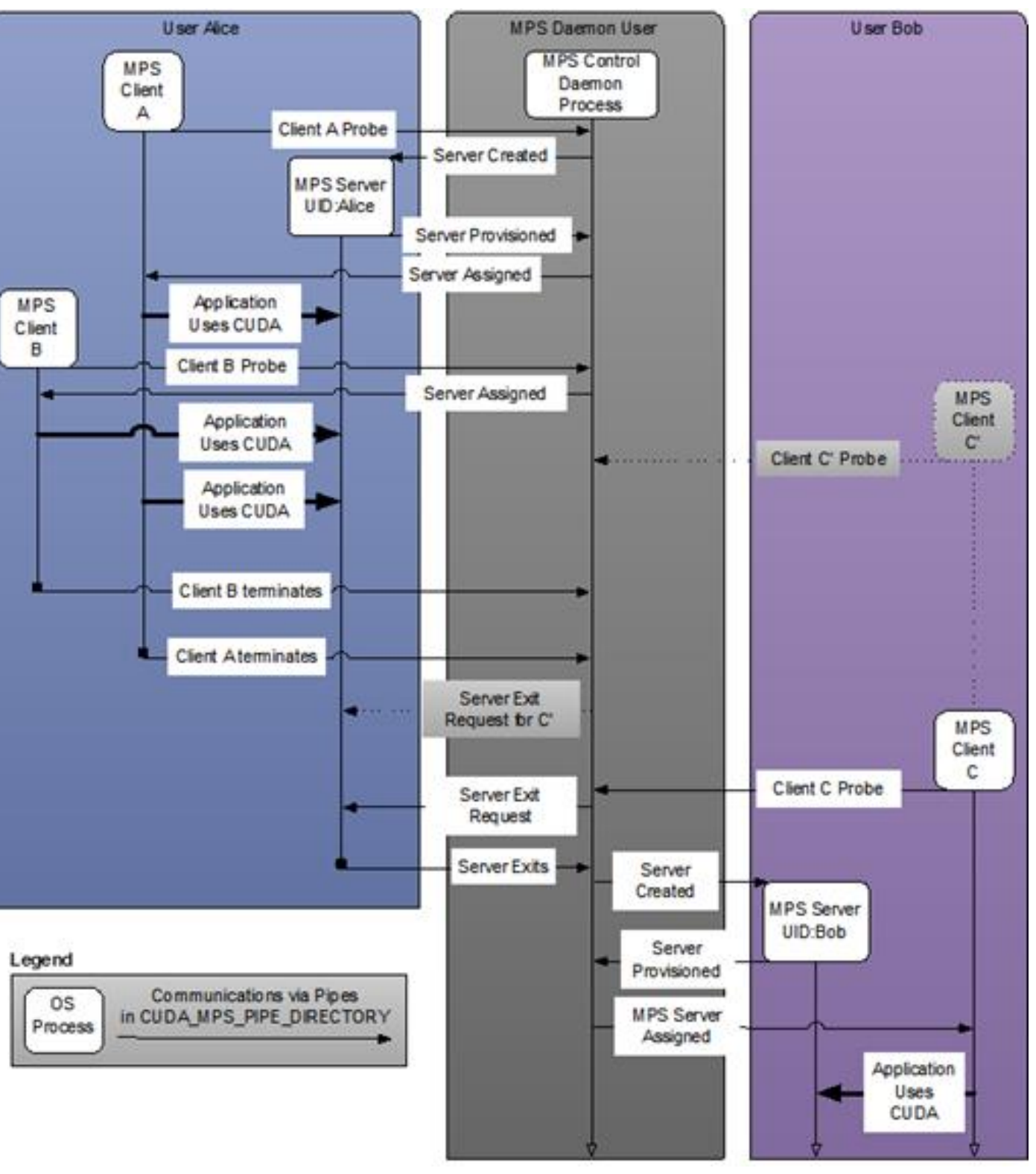

 $\otimes$  DVIDIA

## MULTI-PROCESS SERVICE MPS Benefits

### GPU Utilization

A single process may not utilize all the compute and memory-bandwidth capacity available on the GPU. MPS allows kernel and memcopy operations from different processes to overlap on the GPU, achieving higher utilization and shorter running times.

### Reduced on-GPU Context Storage

17 The MPS server shares one set of scheduling resources between all of its clients, eliminating the overhead of swapping when the GPU is scheduling between those clients.

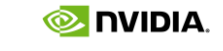

The MPS server allocates one copy of GPU storage and scheduling resources shared by all its clients, thus reduces the resource storage.

### Reduced on-GPU Context Switching

## MULTI-PROCESS SERVICE Potential Applications for MPS

Application process does not generate enough work to saturate the GPU. Applications like this are identified by having a small number of blocks-per-grid.

Application shows a low GPU occupancy because of a small number of threads-per-grid.

In strong-scaling case, some MPI processes may underutilize the available compute capacity.

Especially for AI inference, with critical latency limitation, which not allowed batching for inference.

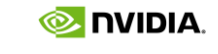

## MULTI-PROCESS SERVICE Volta MPS

Volta MPS provides a few key improvements, compared with pre-Volta:

- Volta MPS clients submit work directly to the GPU without passing through the MPS server.
- Each Volta MPS client owns its own GPU address space instead of sharing GPU address space with all other MPS clients.
- Volta MPS supports limited execution resource provisioning for Quality of Service (QoS).

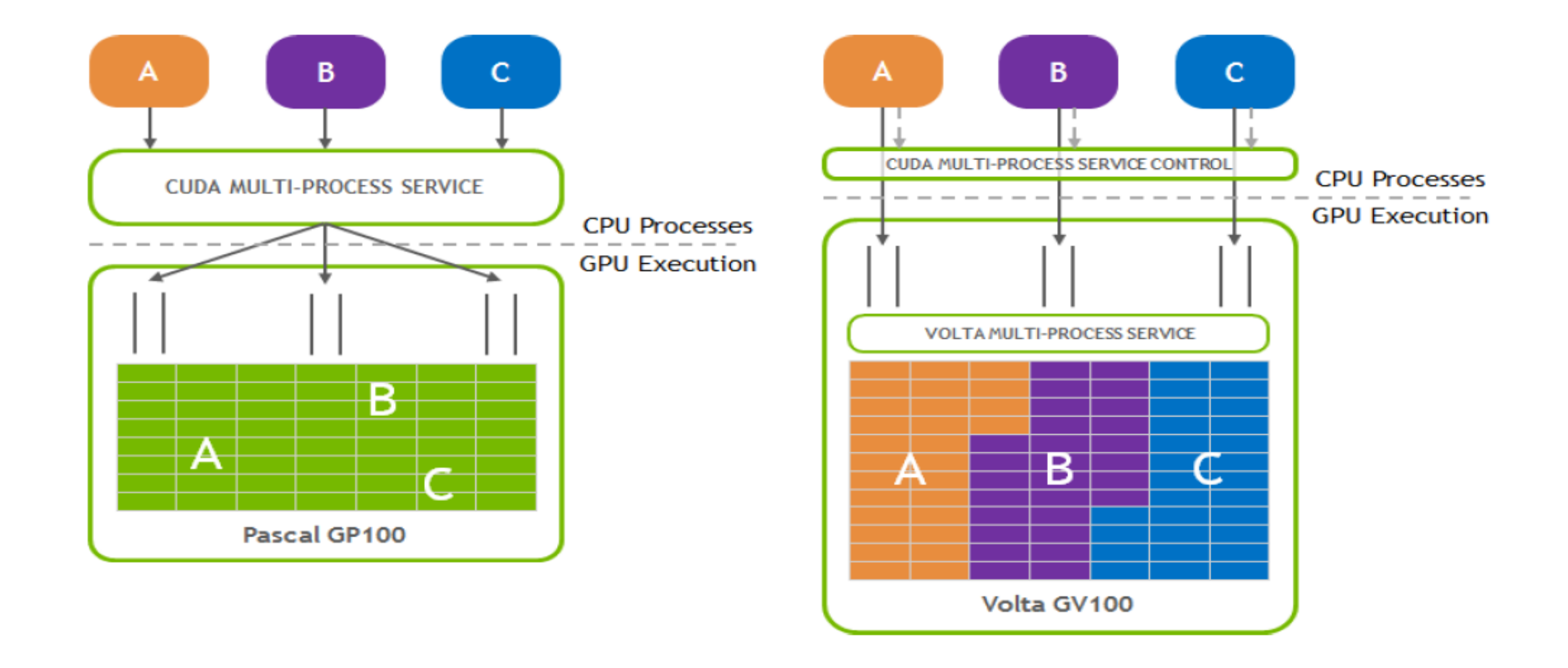

## MULTI-PROCESS SERVICE MPS Usage

Start MPS daemon process nvidia-cuda-mps-control –d Check MPS process ps -ef | grep mps

Recommend to set compute mode to exclusive sudo nvidia-smi -c EXCLUSIVE\_PROCESS

Quit MPS daemon echo quit | nvidia-cuda-mps-control

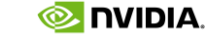

**E** DVIDIA.

## MULTI-PROCESS SERVICE MPS Usage

nvidia-smi shows when running eight trtexec processes with MPS:

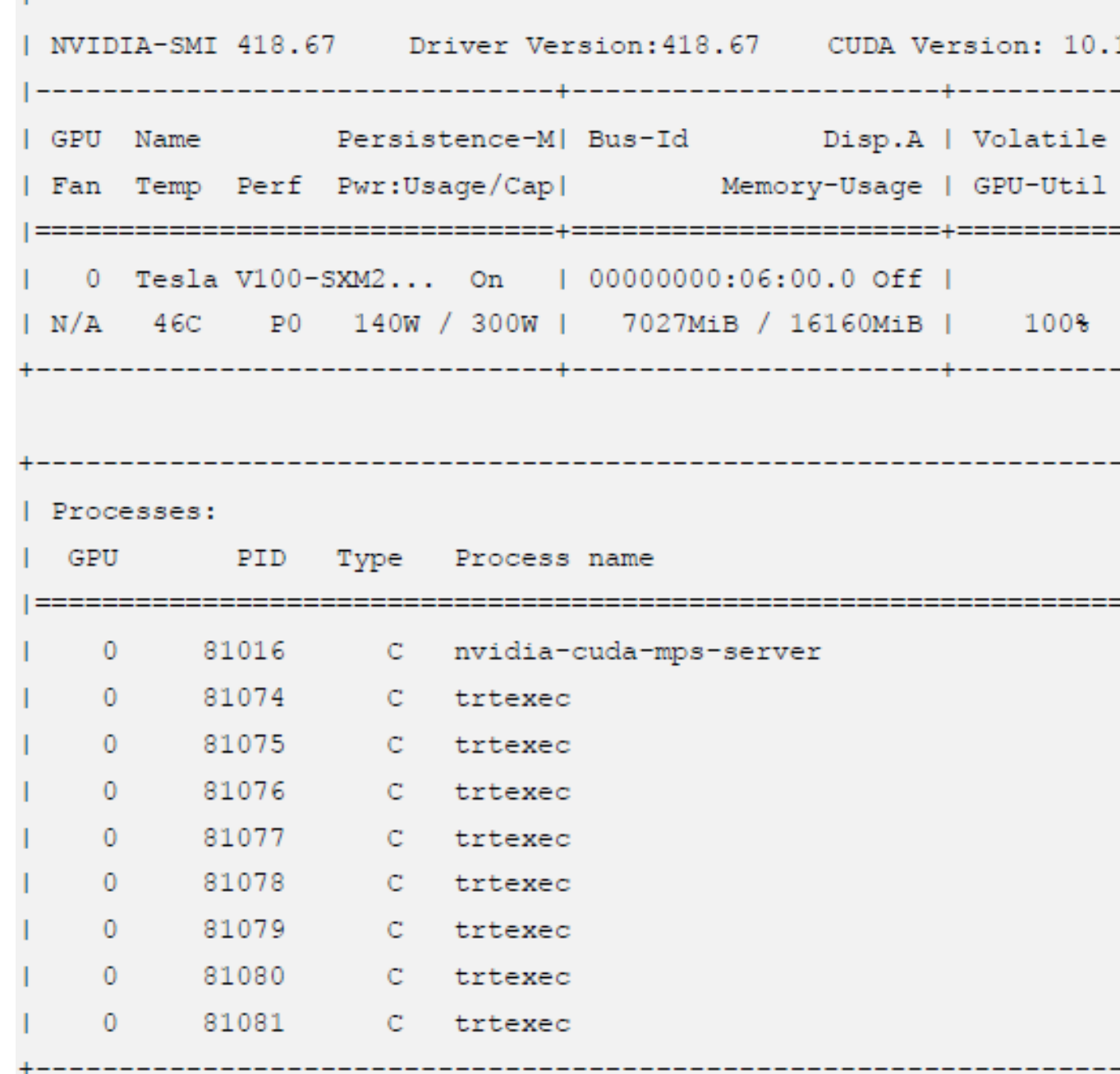

Uncorr. ECC Compute M. . . . . . . . . . . . . . . . . . . .  $Off$ Default ------------+ . . . . . . . . . . . . . . . 4 GPU Memory Usage  $29M$ iB | 873MiB | 873MiB | 873MiB 873MiB | 873MiB | 873MiB | 873MiB | 873MiB | ------------+

### MPS TEST CASE 1 Simple Kernel with One Thread Running

### Simple kernel code: (Ignore the computing content)

To test: run four processes with and without MPS To profile: profiling analysis the running characteristic

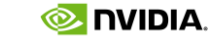

```
__global__ void testMaxFlopsKernel(float * pData, int nRepeats, float v1, float v2) 
{ 
int tid = blockIdx.x^* blockDim.x^+ threadIdx.x;
float s = pData[tid], s2 = 10.0f - s, s3 = 9.0f - s, s4 = 9.0f - s2;
for(int i = 0; i < nRepeats; i++){ 
s=v1-s*v2; 
} 
pData[tid] = ((s+s2)+(s3+s4));}
```
23

## MPS TEST CASE 1 Test Results

Run multiple processes with mpirun, command like: mpirun –np \$NP ./testMPS

Without MPS, the kernel running time increases linearly along with the number of processes.

With MPS, the kernel run time of multi processes is almost the same as one process.

This is the extreme case, but it's the best case to show MPS benefit.

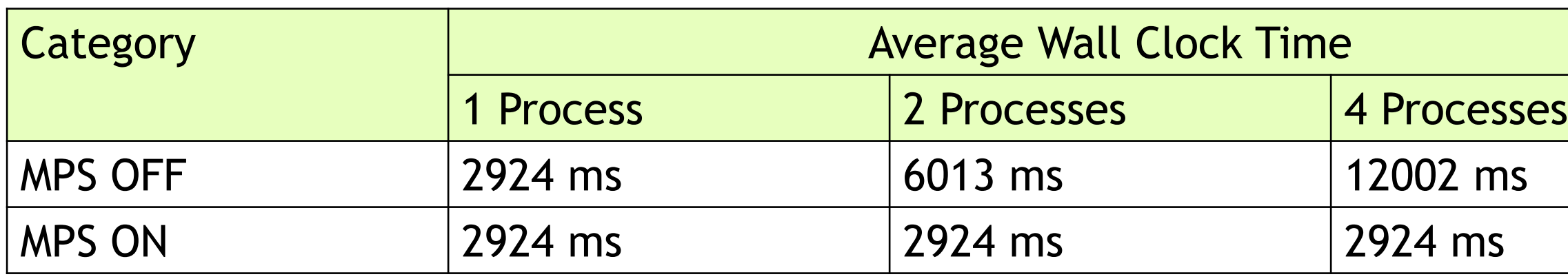

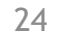

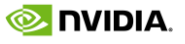

### MPS TEST CASE 1 Profiling Analysis

### Use nvprof to capture trace:

```
node1:~$ nvprof -o ./profile-test2-%p --profile-child-processes mpirun -np 2 ./testMPS
==56763== NVPROF is profiling process 56763, command: ./testMPS
==56768== NVPROF is profiling process 56768, command: ./testMPS
… 
Rank0: BlockSize(1, 1, 1), GirdSize(1, 1, 1) 
Rank0: Iteration: 1, Total Elapsed Time: 2918.924ms, Single kernel cost time: 2918.924ms 
Rank0: Performance: 0.685GFLOPS 
Rank1: BlockSize(1, 1, 1), GirdSize(1, 1, 1) 
Rank1: Iteration: 1, Total Elapsed Time: 2917.827ms, Single kernel cost time: 2917.827ms 
Rank1: Performance: 0.685GFLOPS 
… 
==56768== Generated result file: /home/dgx/src/testMPS/profile-test2-56768 
...==56763== Generated result file: /home/dgx/src/testMPS/profile-test2-56763
```
Then import into [NVVP profiler tool](https://developer.nvidia.com/nvidia-visual-profiler) for visual profiling analysis.

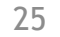

NVIDIA

### MPS TEST CASE 1 Profiling Analysis: Without MPS

### Without MPS, four processes.

Four CUDA contexts on a V100 GPU.

Although it seems like that they are running concurrently, the execution time for each kernel is lengthened.

That is because that they are running under the GPU time slice rotation scheduling mechanism. These CUDA contexts need to be switched in each time slice which introduces extra time overhead.

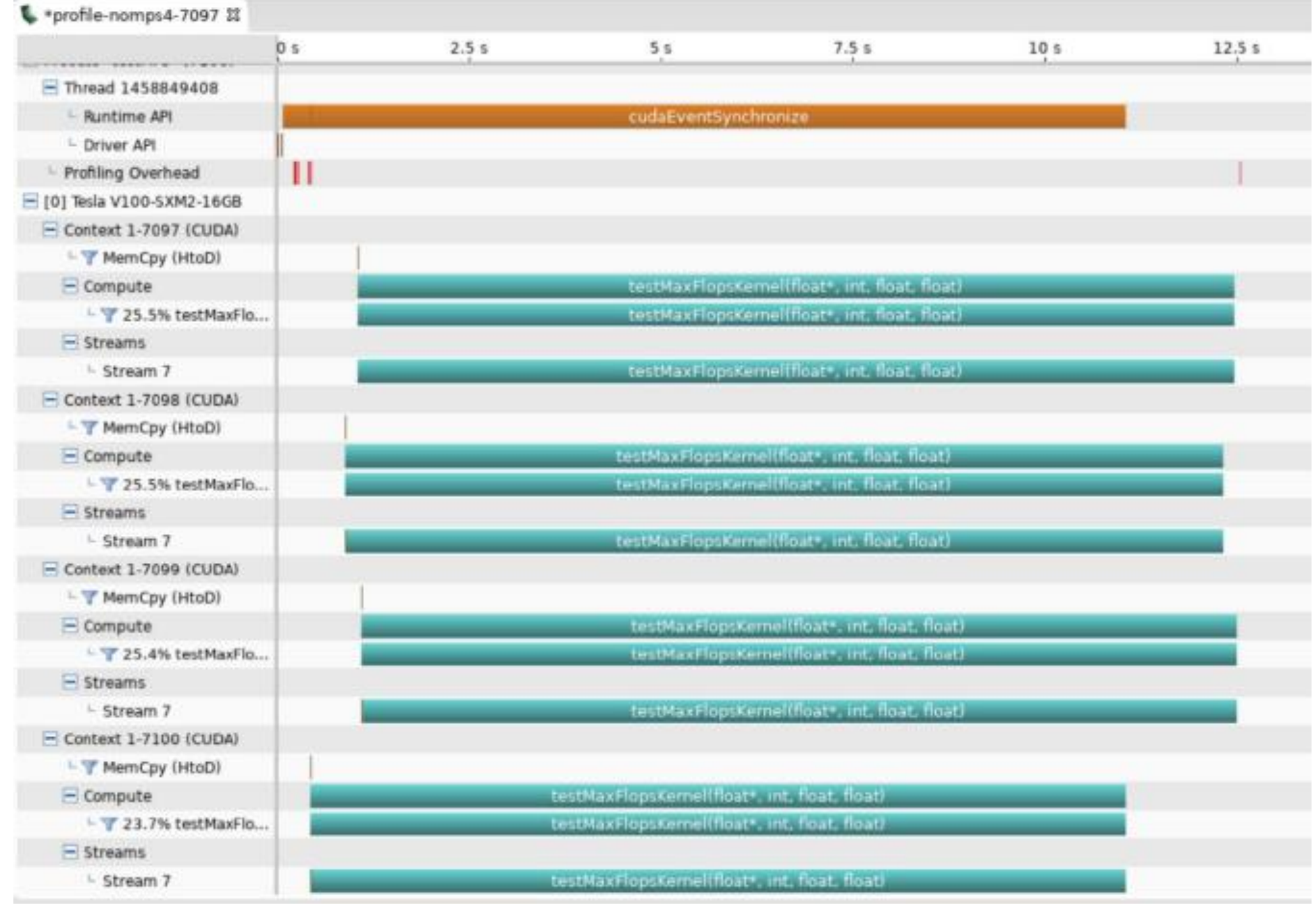

26

**E** DVIDIA.

## MPS TEST CASE 1 Profiling Analysis: With MPS

With MPS, four processes.

Only one CUDA context to run these four processes.

The kernels from different processes are really running overlapped.

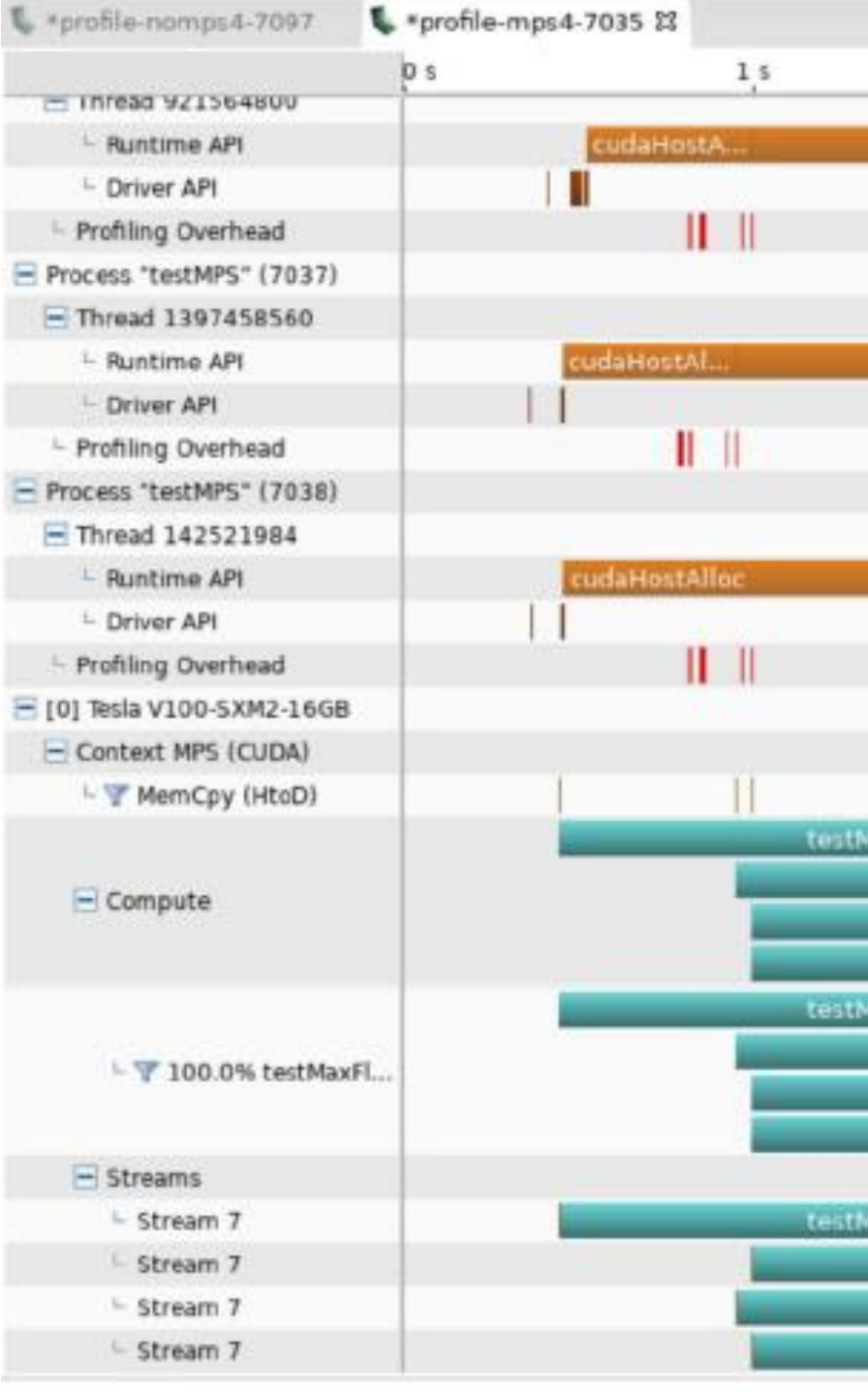

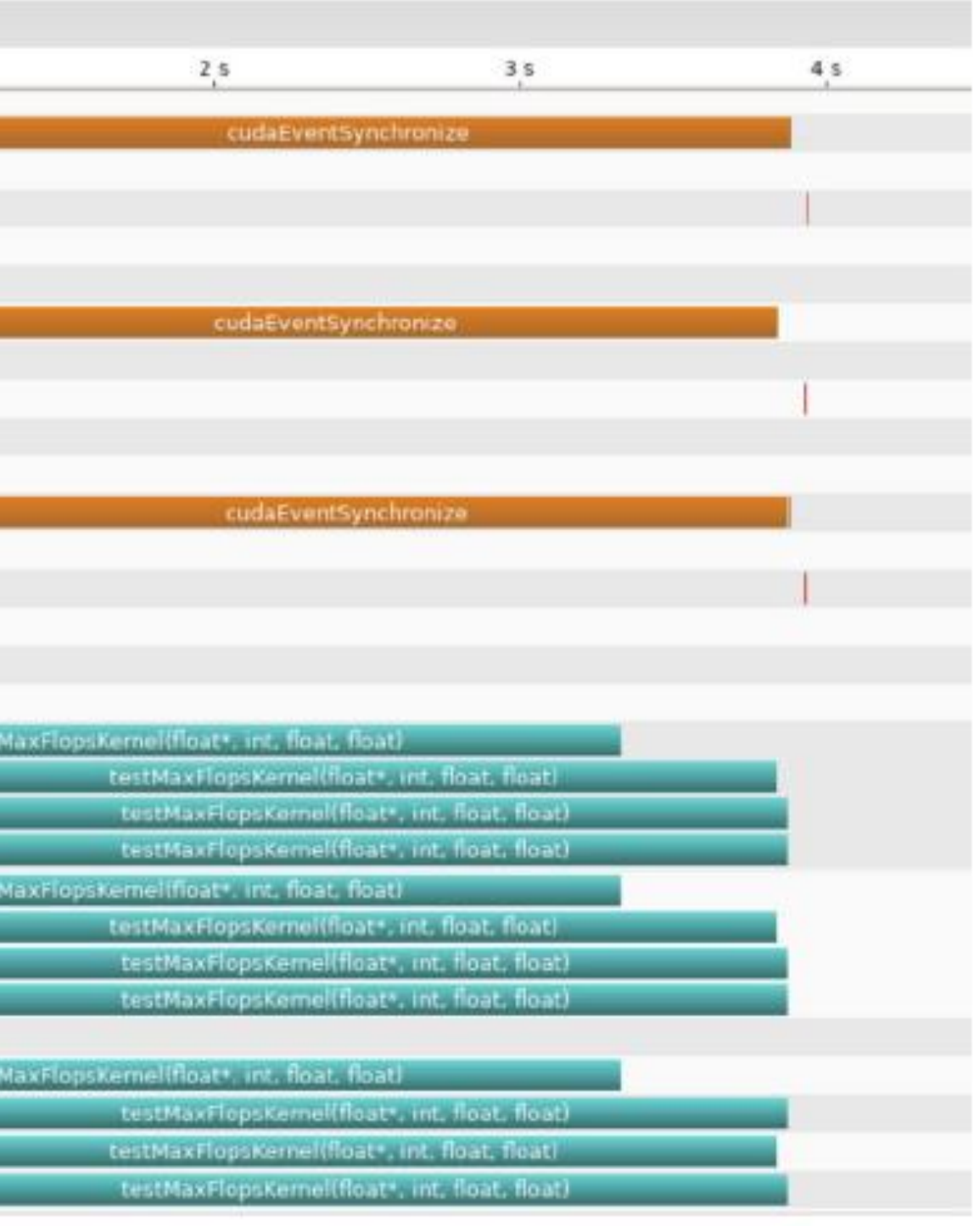

## MPS TEST CASE 2 ResNet-50 Inference in 7ms Budget

This example is to run ResNet-50 inference with TensorRT engine. We use [NGC](https://ngc.nvidia.com/) container "nvcr.io/nvidia/tensorrt:19.07-py3" on SXM2 V100 16GB. We run and compare several scenarios in 7ms inference time budget:

- Batching in single process;
- No batching(batch size is 1) in multiple processes, without MPS;
- No batching(batch size is 1) in multiple processes, with MPS;
- Batching and multiple processes combination;

At the same time, we capture some utilization metrics with dcgmi, to quantify GPU usage. dcgmi dmon -e 1001,1002,1004,1005,1009,1010,1011,1012

- 
- 
- 

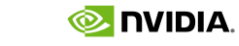

## MPS TEST CASE 2 Steps to Test

### Start container

nvidia-docker run -it --name click-trt --privileged -v /home/click/models/:/click nvcr.io/nvidia/tensorrt:19.07-py3 bash

### Build out ResNet-50 TRT engine (using caffemodel here)

## Example, for batch size 1, 32, ...

trtexec --batch=1 --iterations=100 --workspace=1024 --deploy=/click/ResNet-50-deploy.prototxt --model=/click/ResNet-50-model.caffemodel --output=prob - fp16 --saveEngine=/workspace/rn50-bs1.engine

trtexec --batch=32 --iterations=100 --workspace=1024 --deploy=/click/ResNet-50-deploy.prototxt --model=/click/ResNet-50-model.caffemodel --output=prob - -fp16 --saveEngine=/workspace/rn50-bs32.engine

### Test in single process

trtexec --loadEngine=/workspace/rn50-bs1.engine --iterations=1000 --workspace=1024 --fp16

trtexec --loadEngine=/workspace/rn50-bs32.engine --iterations=10000 --workspace=1024 --fp16 --batch=32

### Test in multi processes with MPI

mpirun -np 8 --allow-run-as-root trtexec --loadEngine=/workspace/rn50-bs1.engine --iterations=1000 --workspace=1024 --fp16 > trt-mps-mpi-8.log

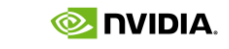

## MPS TEST CASE 2 Test Results

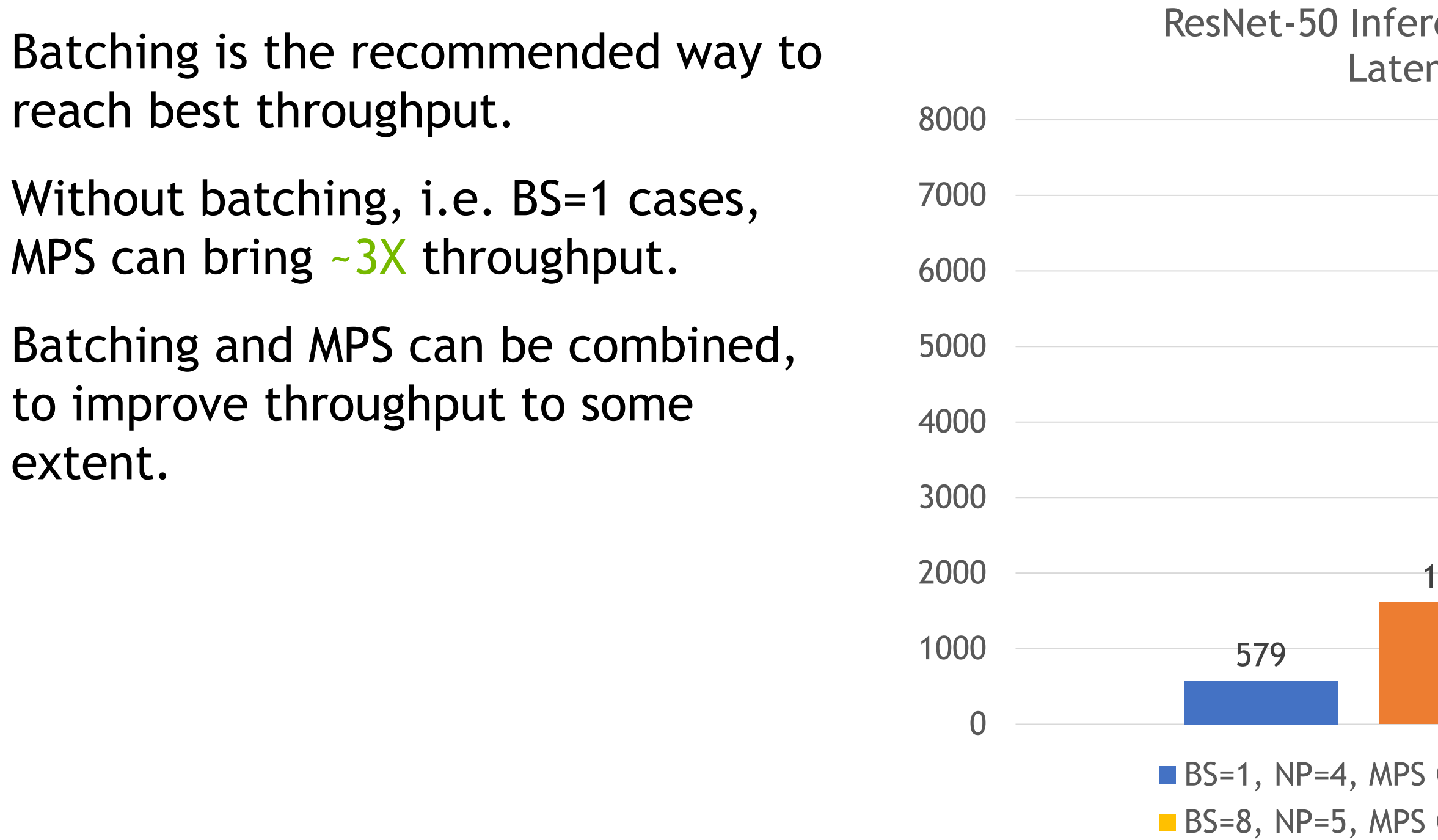

### rence Throughput in 7ms ncy(Images/s)

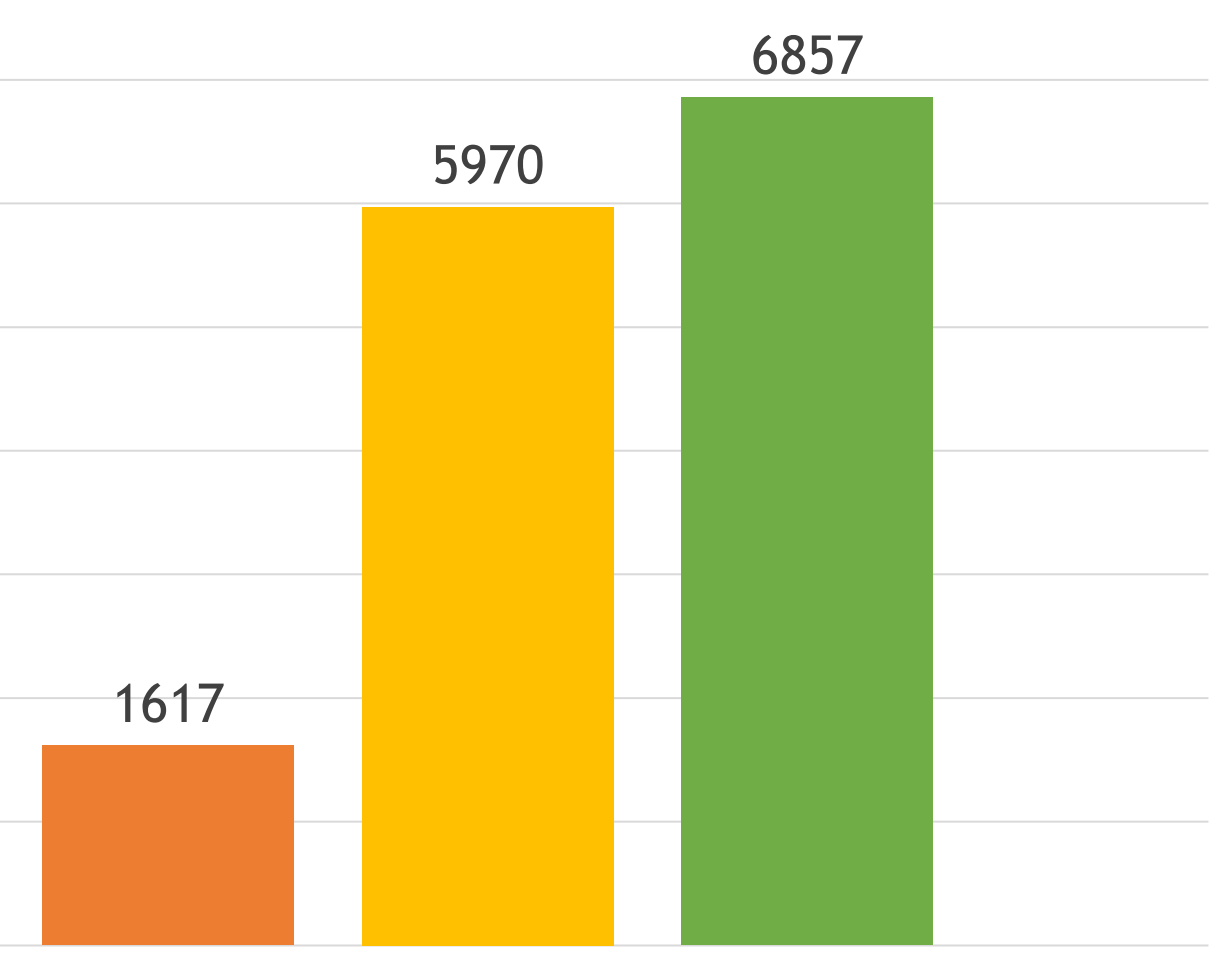

- OFF  $\blacksquare$  BS=1, NP=11, MPS ON
- ON  $\blacksquare$  BS=48, NP=1, MPS OFF

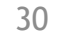

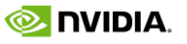

## MPS TEST CASE 2 GPU Utilization Metrics – MPS OFF

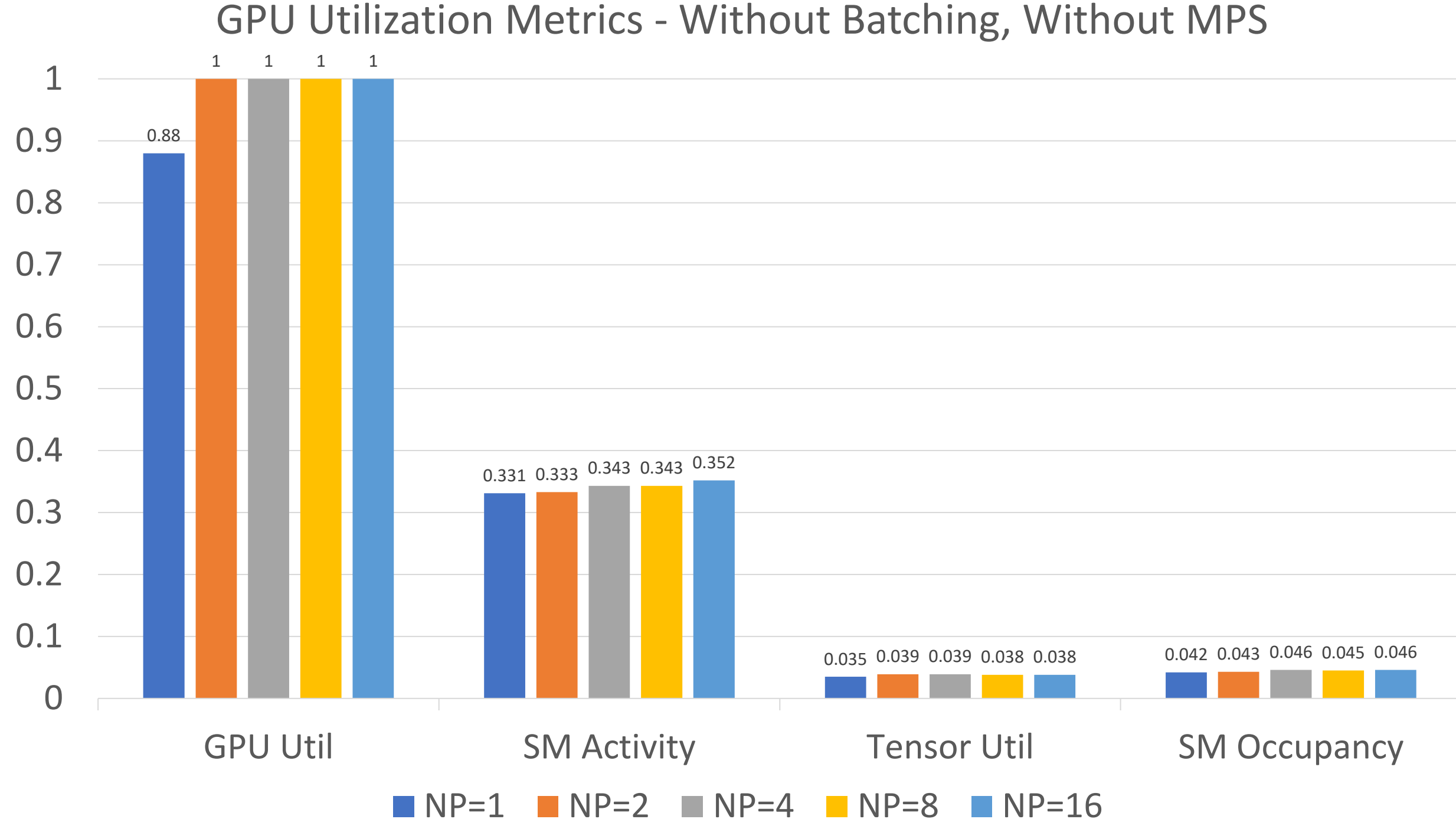

## MPS TEST CASE 2 GPU Utilization Metrics – MPS ON

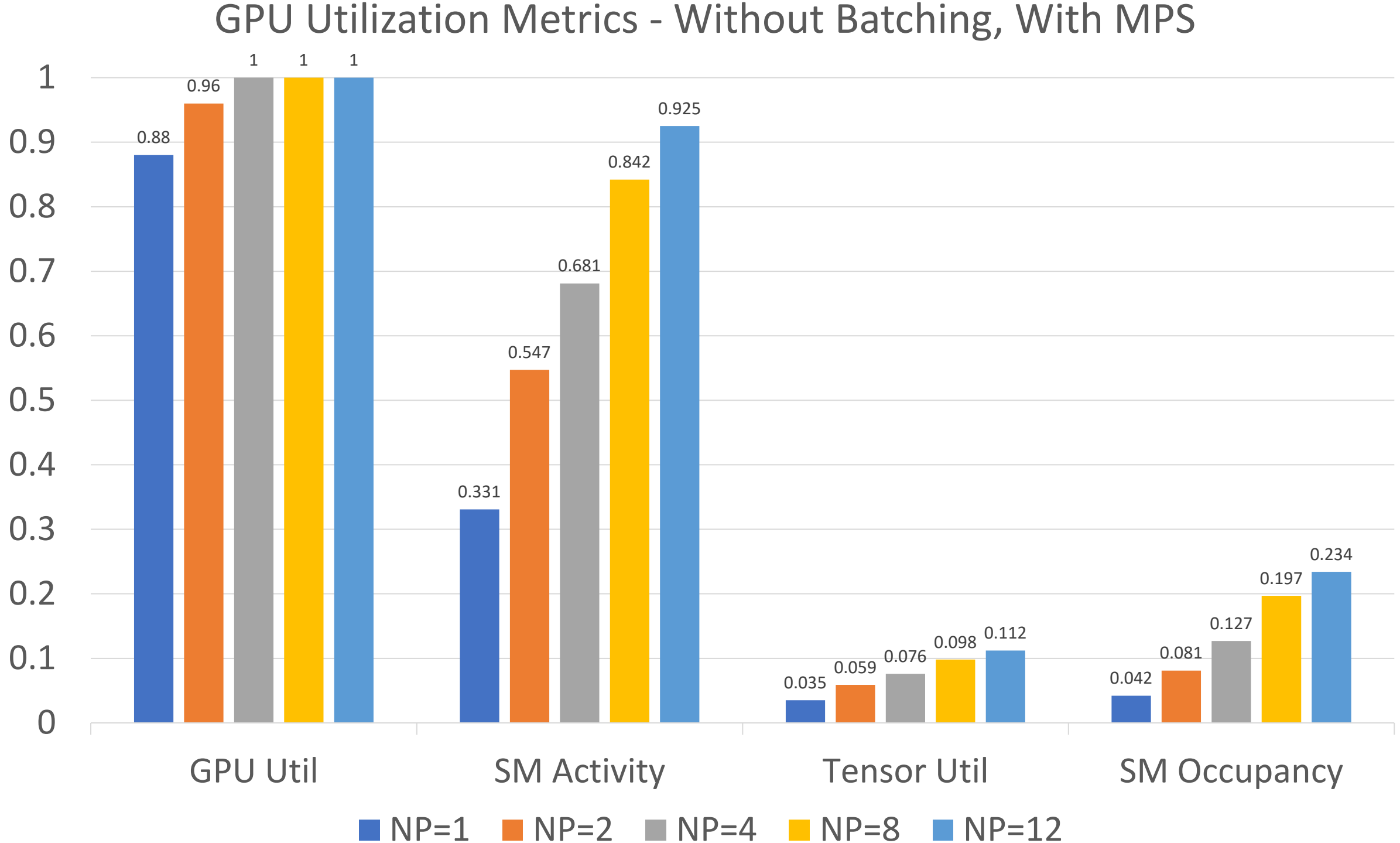

**O NIDIA** 

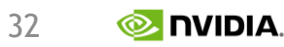

### MPS TEST CASE 2 Profiling Analysis

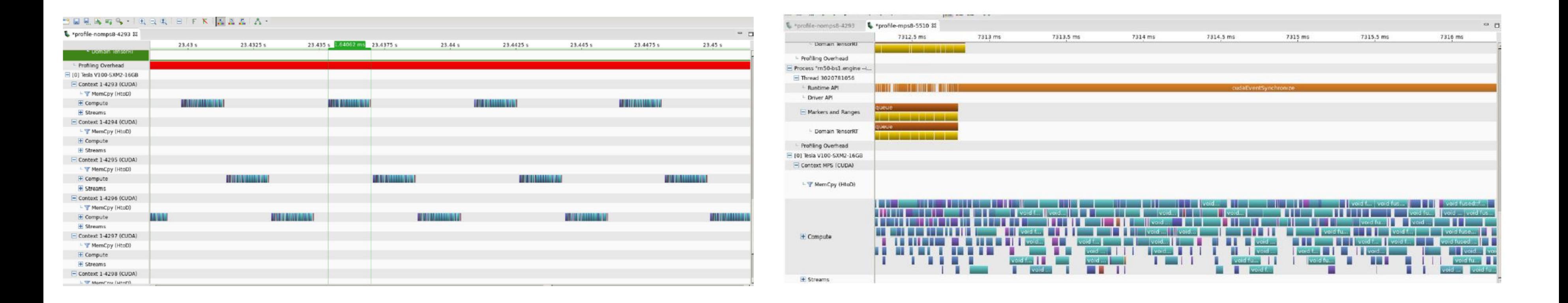

### BS=1, NP=8, MPS OFF BS=1, NP=8, MPS ON

## MPS TEST CASE 3 JPEG Resize

JPEG to JPEG resizing is an essential workload for many internet services, including training and inference for image classification, object detection, etc.

And for some service provider, to cut storage expense, they might just storage one image instead of several dozens in different resolutions.

[Fastvideo](https://www.fastcompression.com/) , an NVIDIA Preferred Partner, developed an image processing SDK with CUDA acceleration (one of their customer was Flickr), since there're multi phases in the whole JPEG resize implementation pipeline, like copy from storage to CPU memory, then copy to GPU memory, JPEG decoding, resizing, sharp, JPEG encoding, copy to CPU memory, etc. They've done many optimizations across the whole pipeline, and one technical they adopted is NVIDIA MPS, to optimize the throughput of the GPU system.

We use Fastvideo SDK to perform this testing.

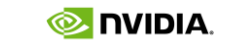

## MPS TEST CASE 3 Test Results

### Resize JPEG from 1920x1080 to 480x270.

Up to 3.5x throughput improvement when MPS enabled.

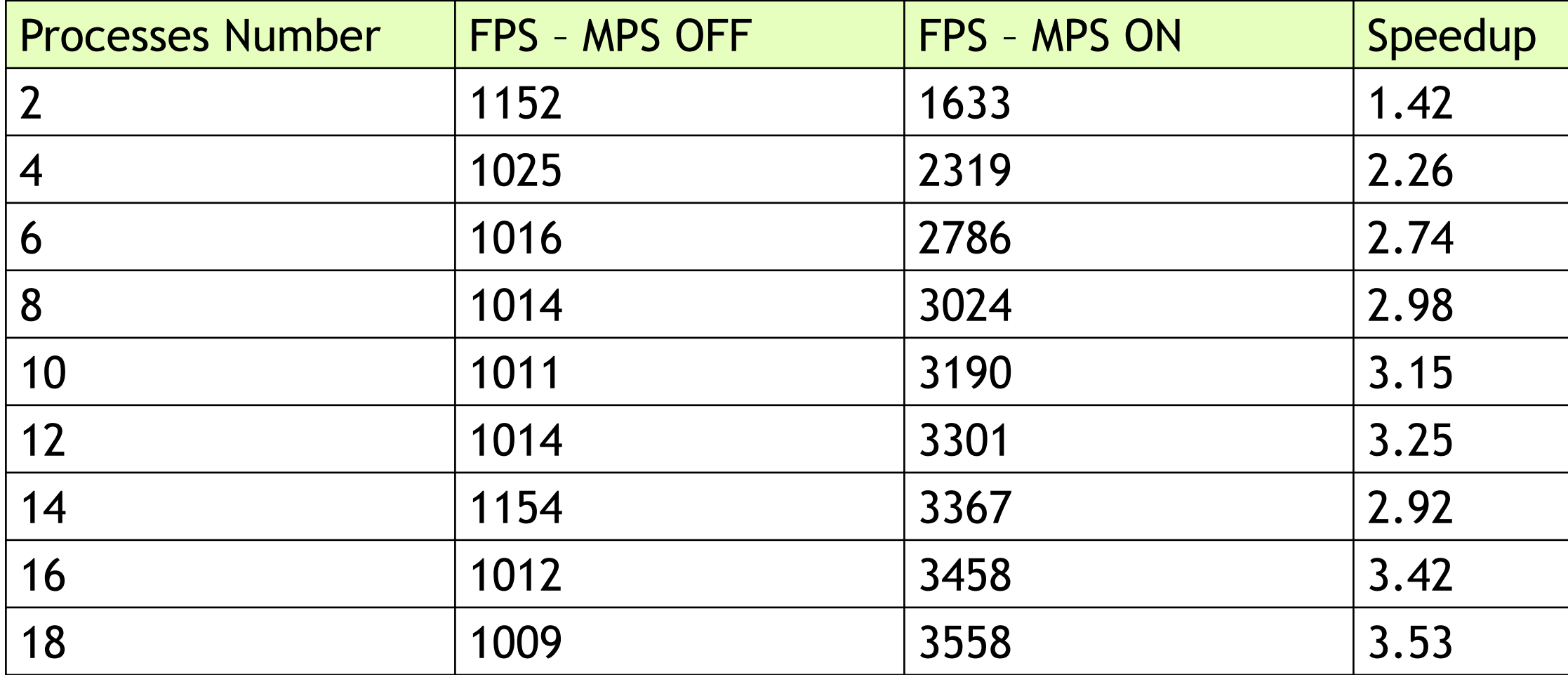

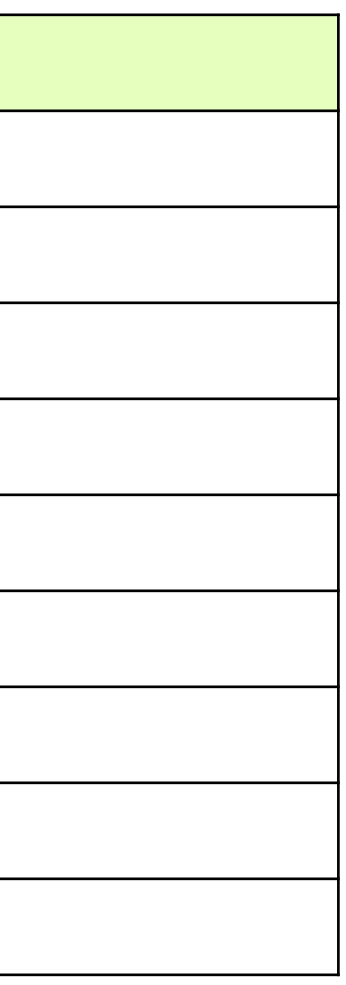

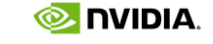

## MPS TEST CASE 3 Test Results

### Resize JPEG from 1280x720 to 320x180.

Up to 4.4x throughput improvement when MPS enabled.

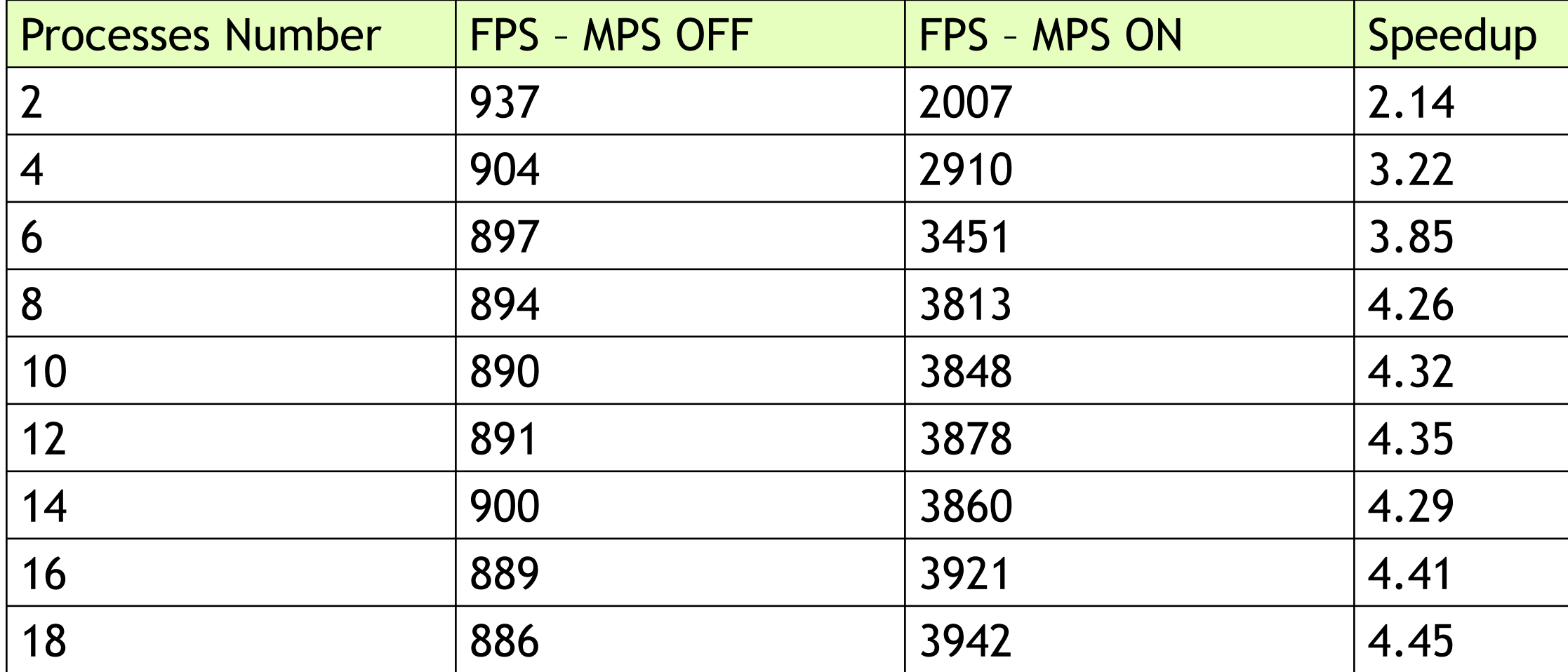

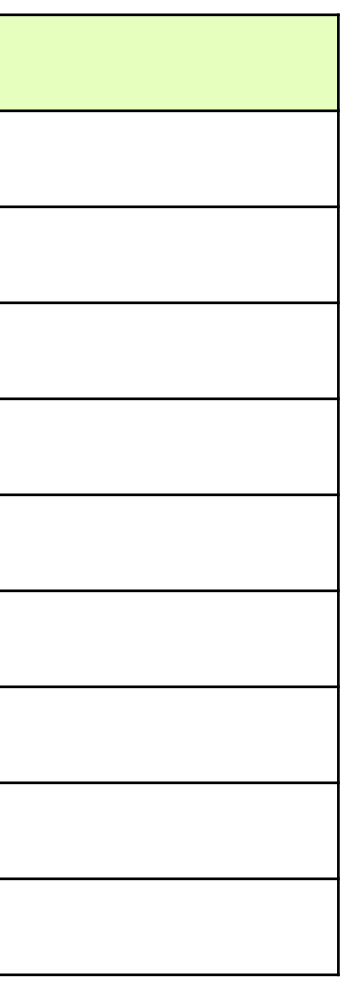

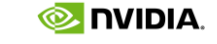

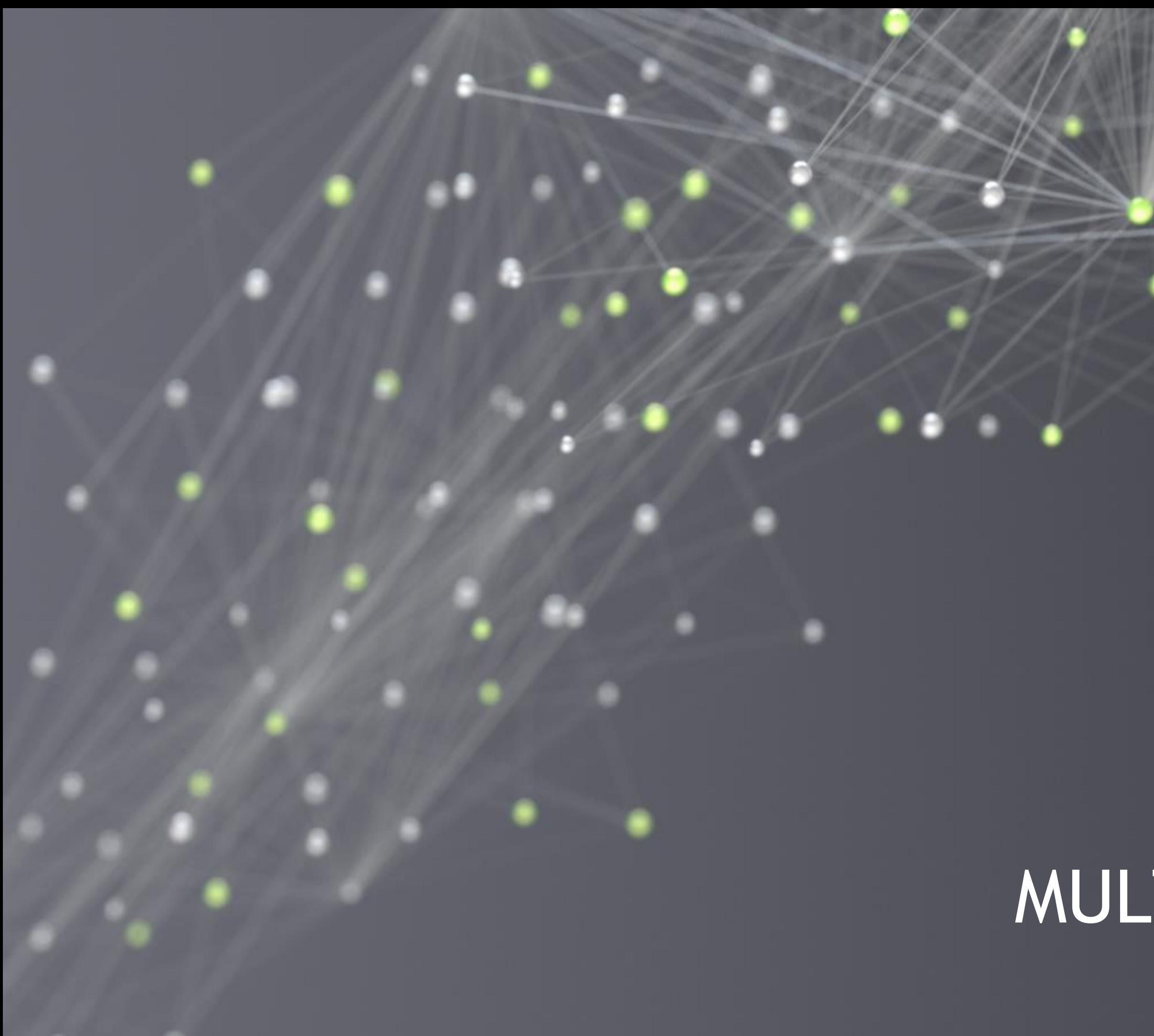

# MULTI-INSTANCE GPU

37

**NVIDIA** 

# GPU ARCHITECTURE AND CUDA

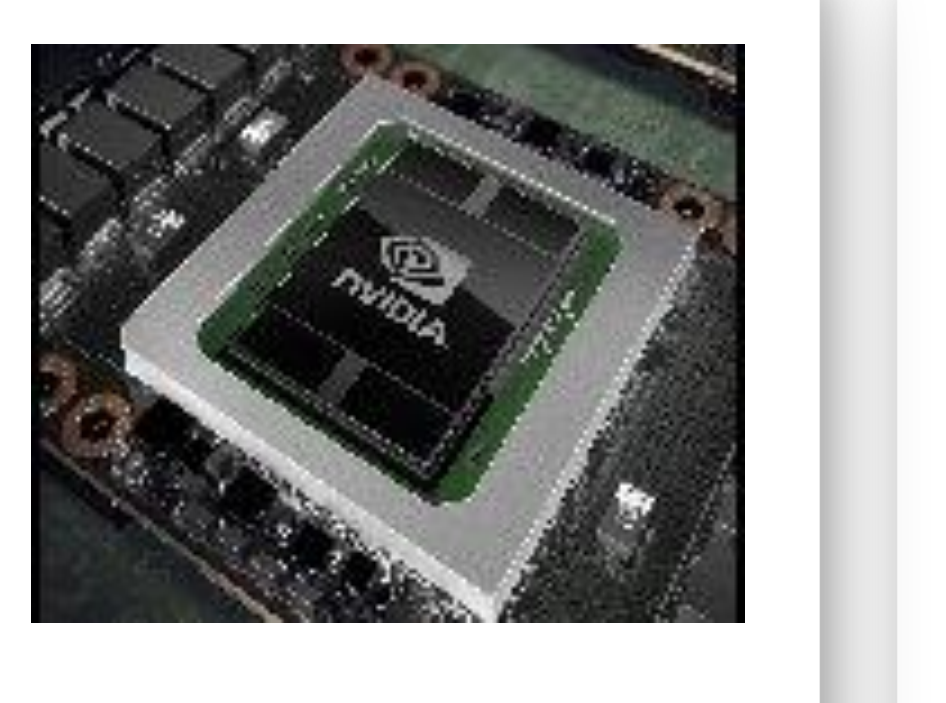

2016 PASCAL

HBM, NVLINK, FP16

TENSOR CORES, RT **CORES** 

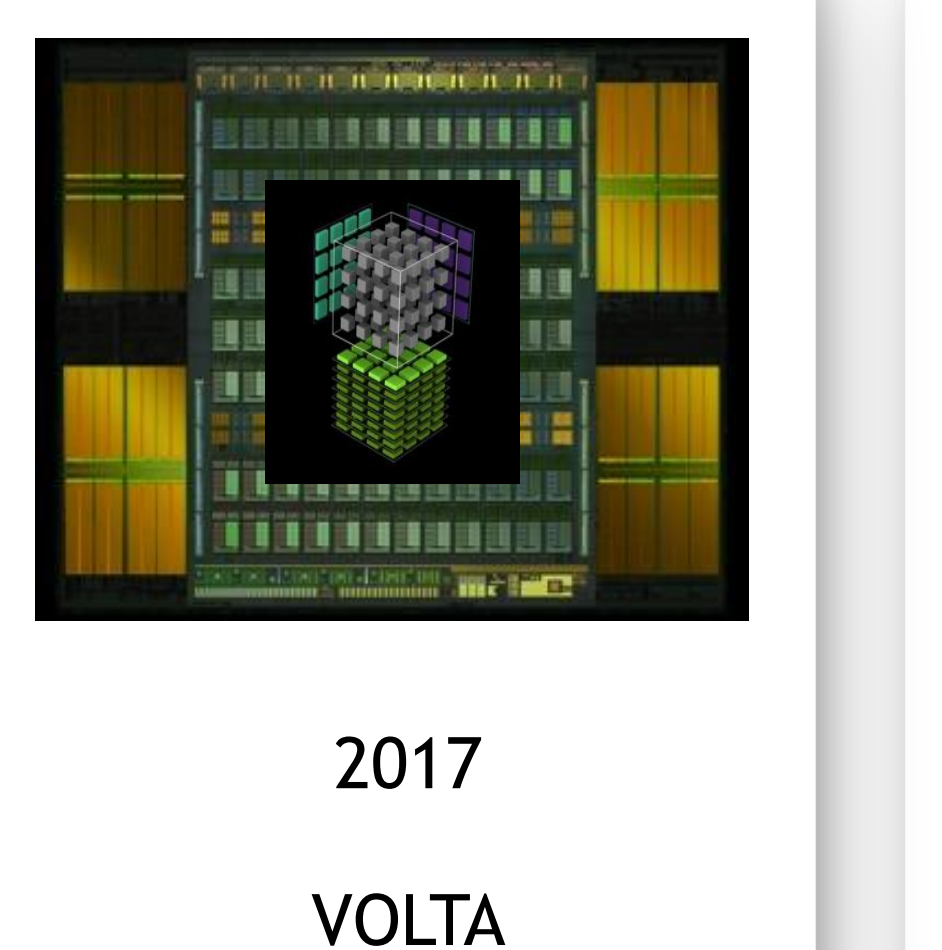

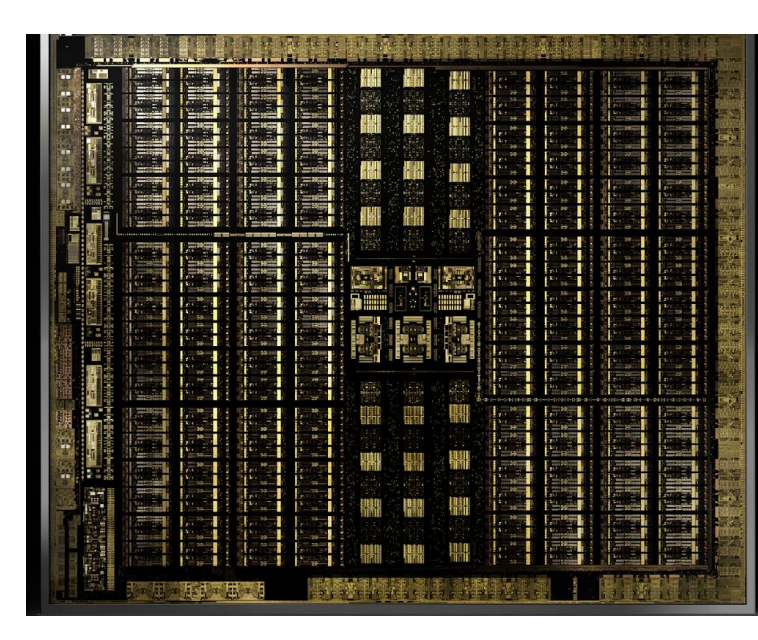

HBM, NVLINK, TENSOR CORES, MPS

2018 TURING

### 2020

### AMPERE

### HBM, NVLINK, TENSOR CORES, PARTITIONING

### CUDA 8.0 CUDA 9.0 CUDA 10.0 CUDA 11.0

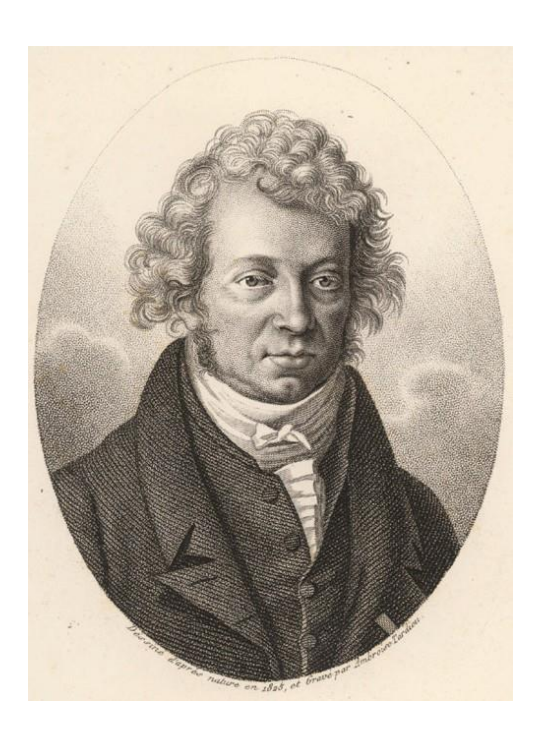

## A100 GPU Highest Performance, Efficiency and Utilization

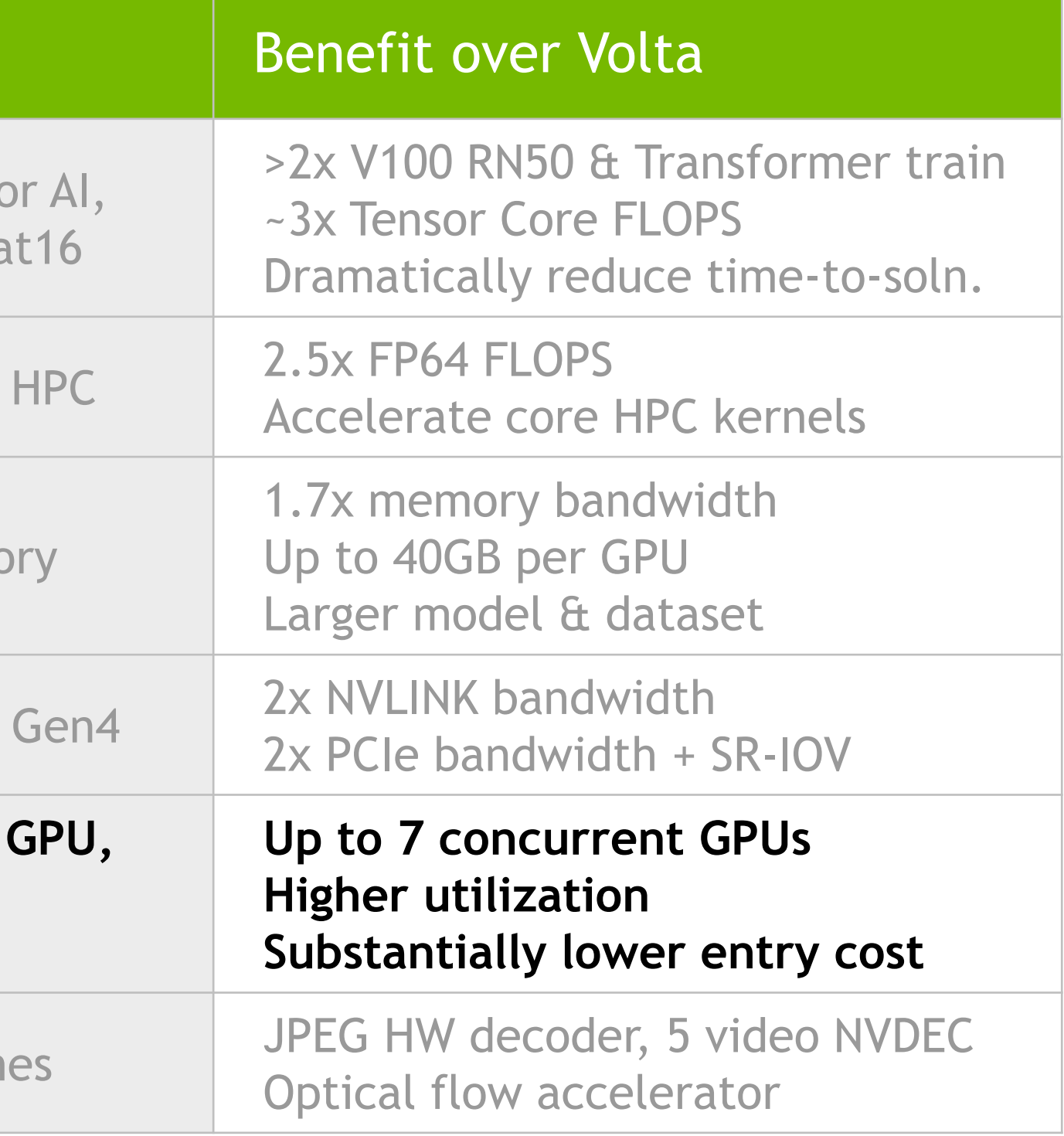

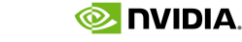

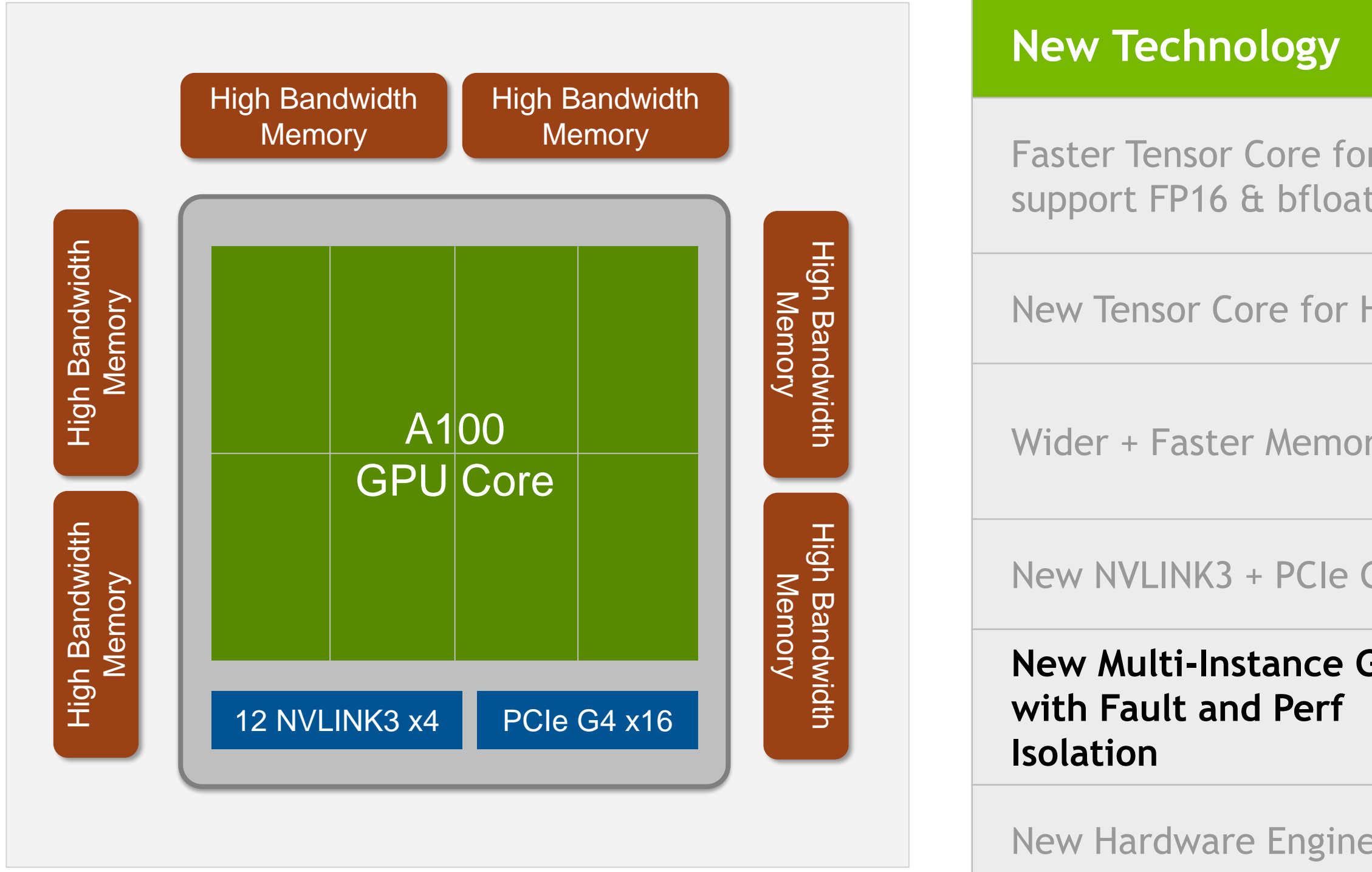

### NEW MULTI-INSTANCE GPU (MIG) Optimize GPU Utilization, Expand Access to More Users with Guaranteed Quality of Service

Simultaneous Workload Execution With Guaranteed Quality Of Service: All MIG instances run in parallel with predictable throughput & latency

Up To 7 GPU Instances In a Single A100: Dedicated SM, Memory, L2 cache, Bandwidth for hardware QoS & isolation

Right Sized GPU Allocation: Different sized MIG instances based on target workloads

Flexibility: to run any type of workload on a MIG

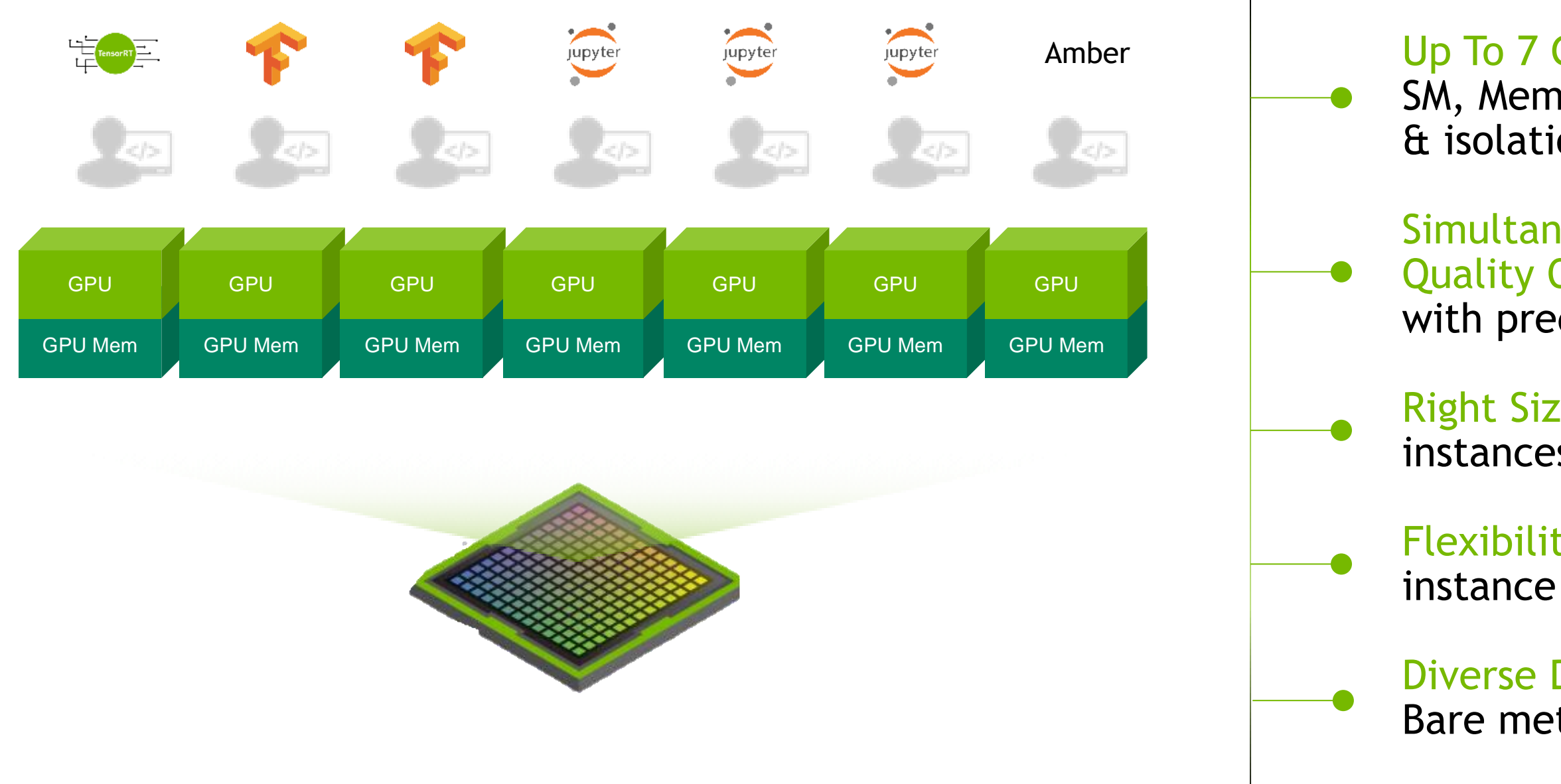

Diverse Deployment Environments: Supported with Bare metal, Docker, Kubernetes, Virtualized Env.

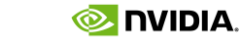

## MIG ISOLATION

### **Computational Isolation**

- SM are not shared between MIGs
- This provides high QoS for each MIG users

### **DRAM Bandwidth Isolation**

- Slices of the L2 cache are physically associated with particular DRAM channels and memory
- Isolating MIGs to non-overlapping sets of L2 cache slices does two things:
	- Isolates BW
	- Allocates DRAM memory between the MIGs

### **Configuration Isolation**

• Creating GPU Instances or Compute Instances do not disturb work running on existing instances

### **Error Isolation**

Resources within the chip are separately resettable

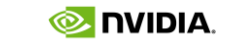

41

 $\triangleright$  שוםו $\boldsymbol{\mathsf{a}}$ 

# GPU INSTANCE PROFILES

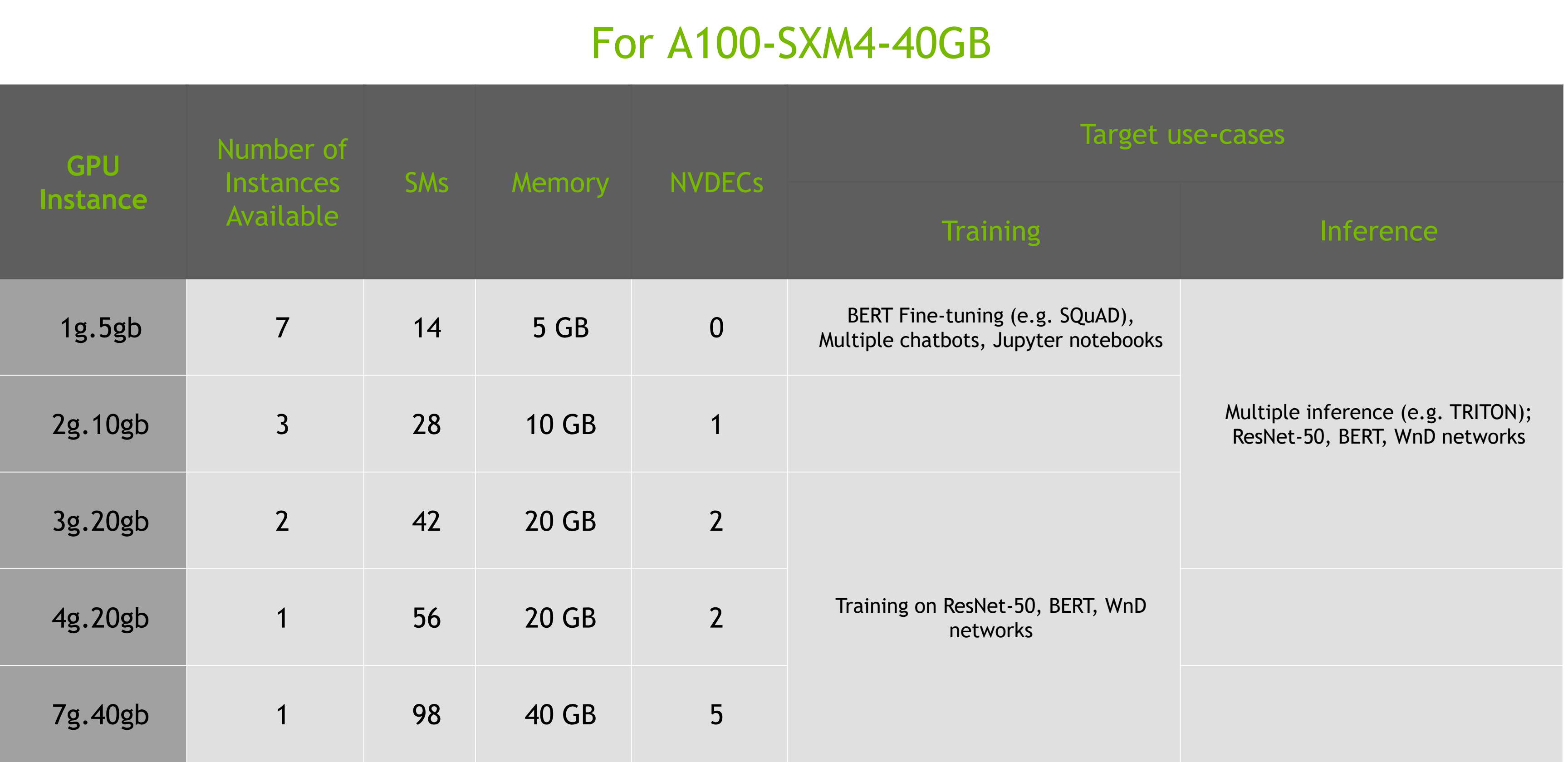

- 18 possible configurations
- NVML or NVIDIA-SMI to create and retire Instance
- Config. can be dynamically updated when the GPU slices involved are idle

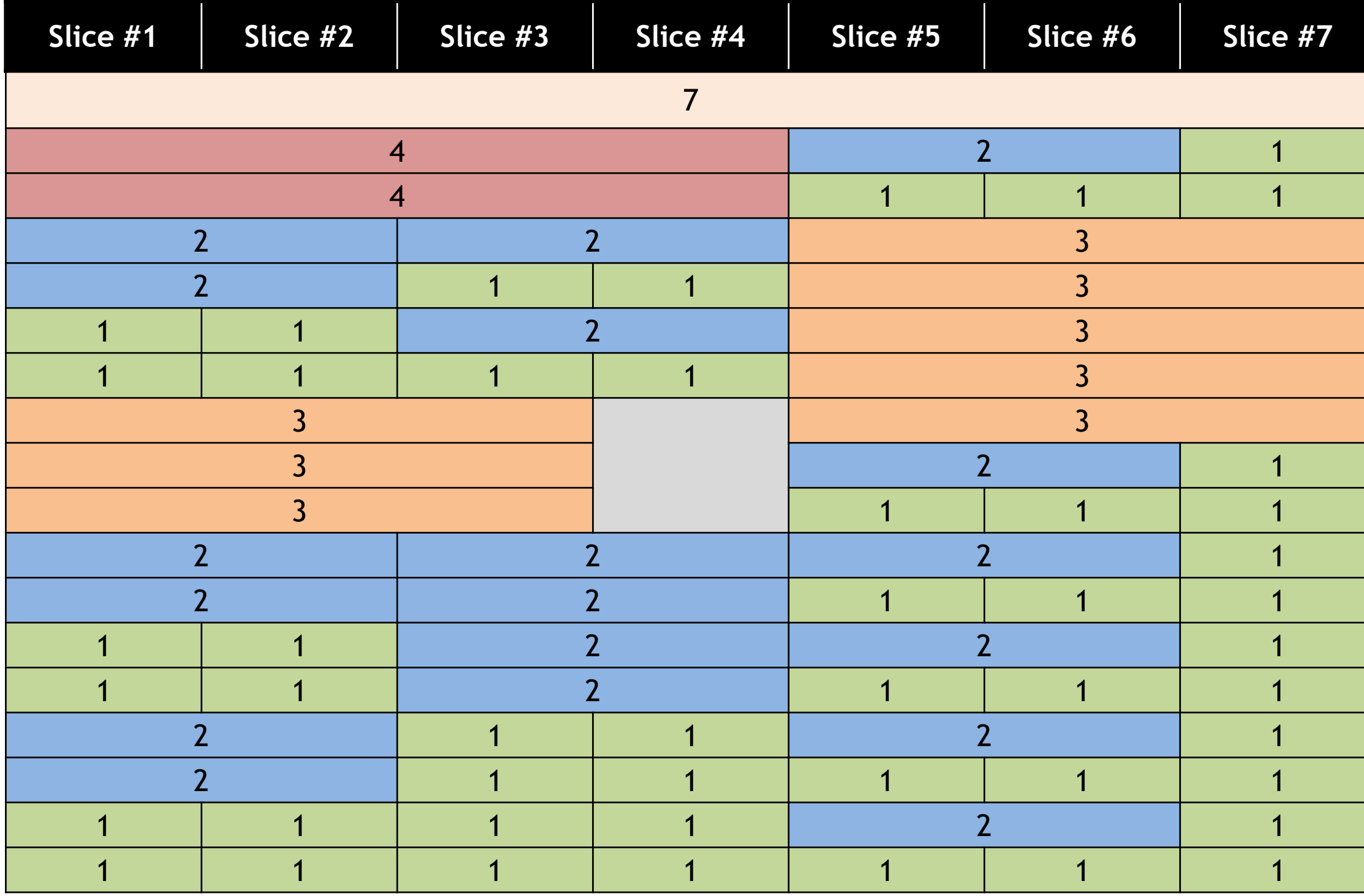

## FLEXIBLE MIG CONFIGURATIONS FOR DIFFERENT SCENARIOS

### EXAMPLE: TWO LEVEL PARTITIONING GPU Instances and Compute Instances

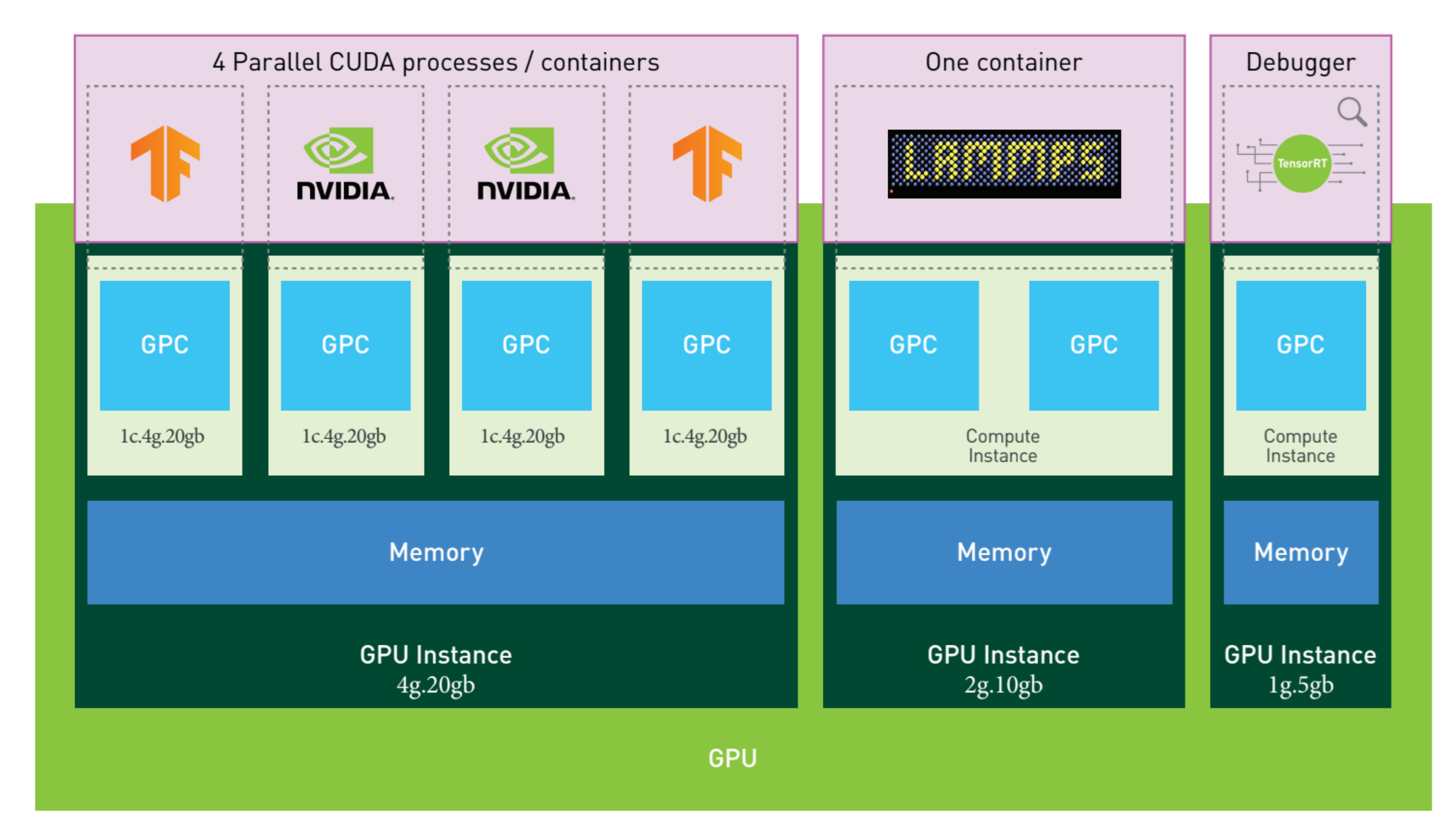

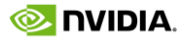

## ENABLEMENT ACROSS SOFTWARE STACK

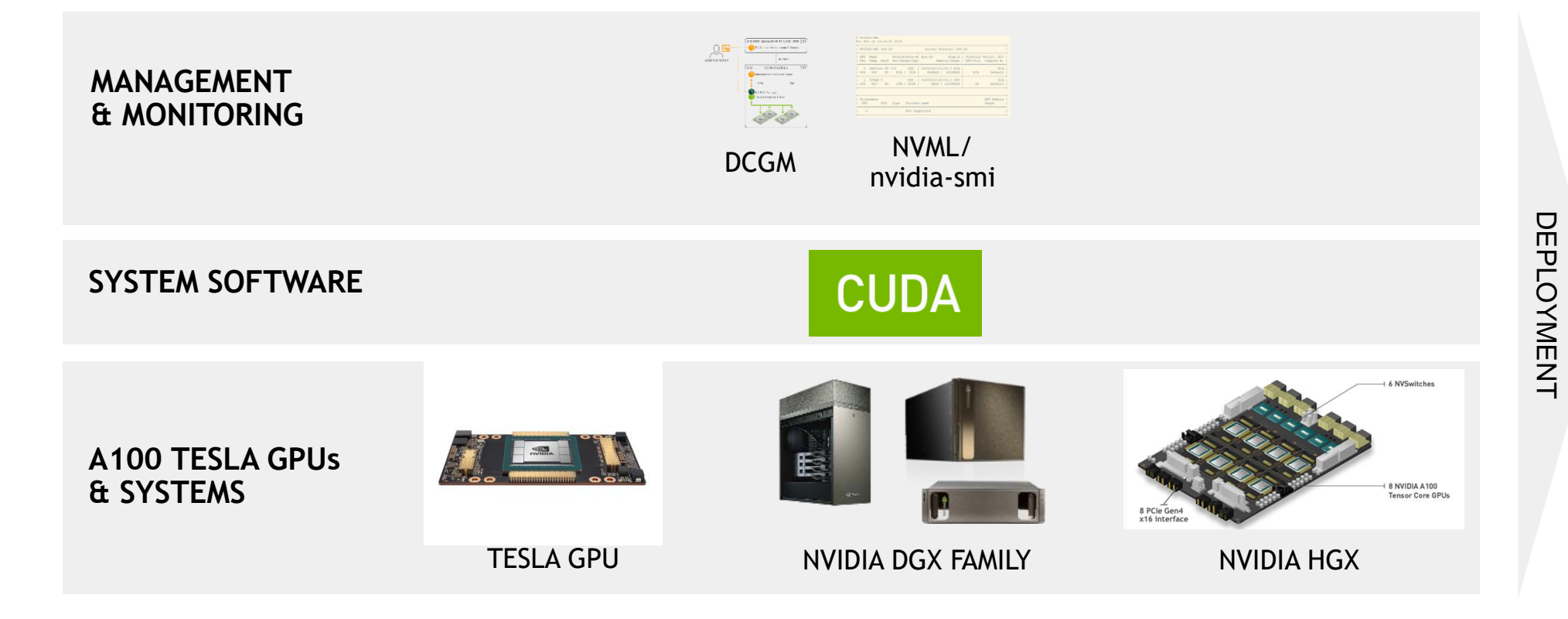

- Support for bare-metal and containerized environments
	- Interaction directly via NVML/nvidia-smi
	- Kubernetes (device enumeration, resource type), Slurm
	- Docker CLI
- Monitoring and management (including device metrics association to MIG)

DEPLOYMENT

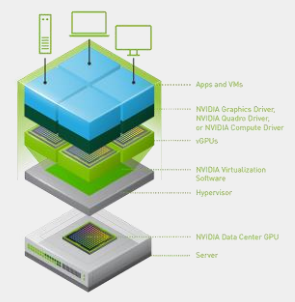

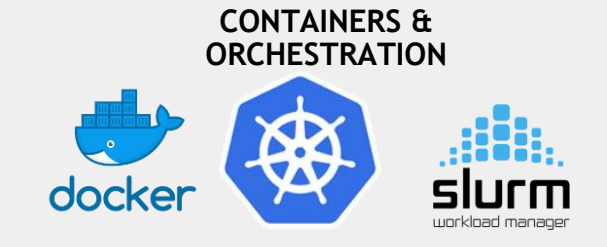

**BARE-METAL PASSTHROUGH vGPU**

GPU reset required to enable/disable MIG mode (onetime operation)

Use NVML/nvidia-smi (even through containers) to manage MIG

Example: Create new instance with nvidia-smi

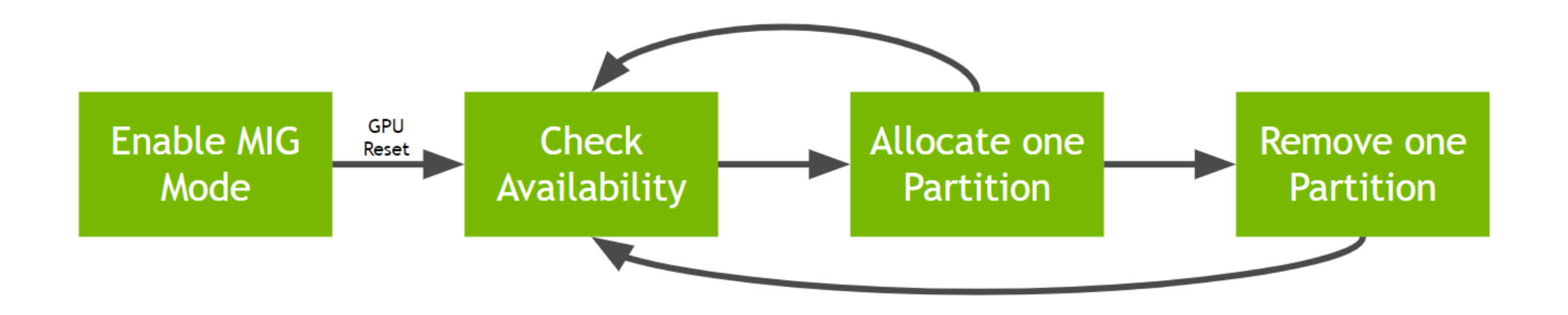

### USER WORKFLOW: MIG MANAGEMENT List/Create/Update/Destroy Instances via NVML and nvidia-smi

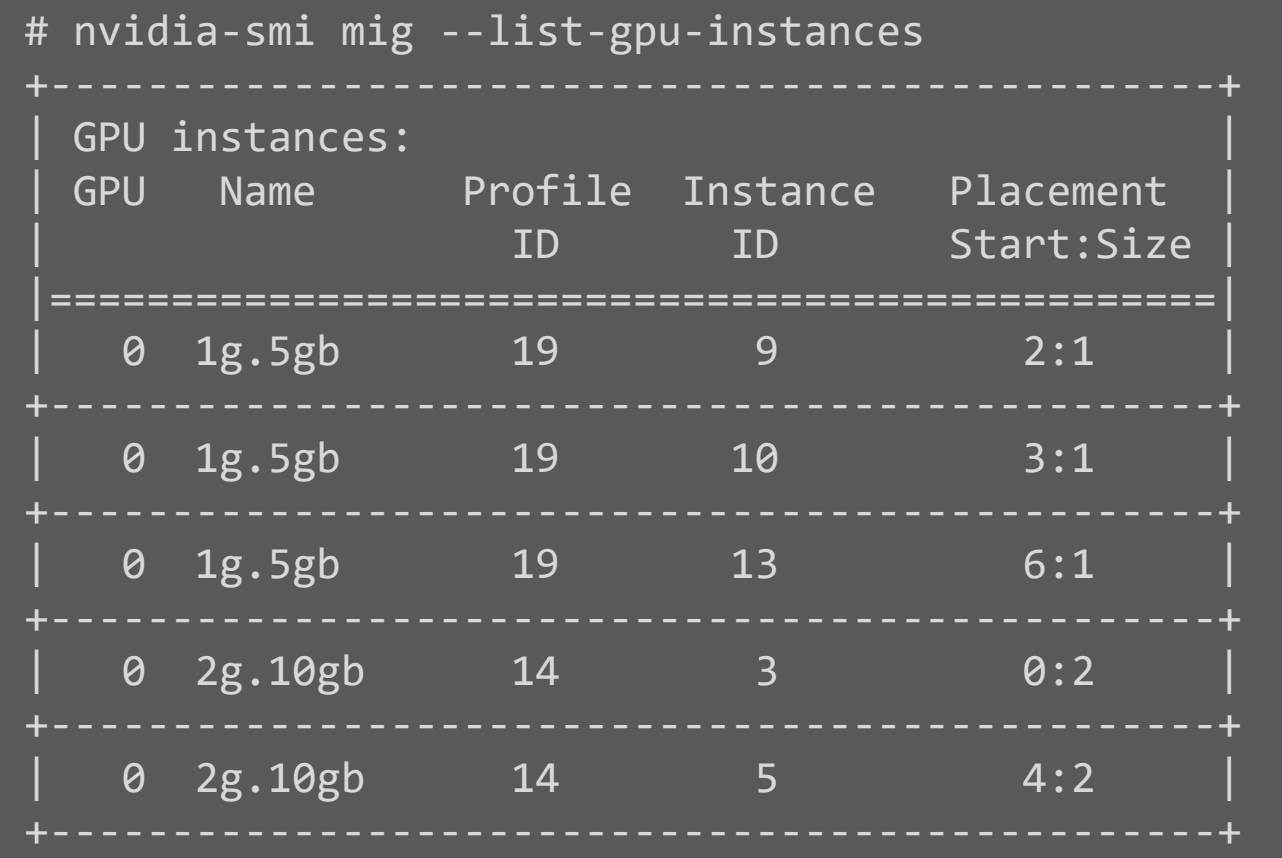

### MIG: RUNNING DOCKER CONTAINERS User Workflow

- Run GPU containers with MIG using "--gpus" option in Docker 19.03
	- Primarily for single node development and testing
- Enabled via NVIDIA Container Toolkit (previously known as nvidia-docker2)
- Users configure MIG partitions using NVML/nvidia-smi
- Launching the container requires specifying the GPU instances to expose to the container

\$ docker run \ --gpus '"device=0:0,0:1"' \ nvidia/cuda:11.0-base nvidia-smi -L

GPU 0: A100-SXM4-40GB (UUID: GPU-2ceff3df-31b3-caf2-eace-a494b4b7926b) MIG 3g.20gb Device 0: (UUID: MIG-GPU-2ceff3df-31b3-caf2-eace-

a494b4b7926b/1/0) a494b4b7926b/2/0)

MIG 3g.20gb Device 1: (UUID: MIG-GPU-2ceff3df-31b3-caf2-eace-

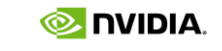

\$ docker run \  $-$ -gpus '"device=MIG-GPU-2ceff3df-31b3-caf2-eace-a494b4b7926b/1/0"' \ nvidia/cuda:11.0-base nvidia-smi -L

GPU 0: A100-SXM4-40GB (UUID: GPU-2ceff3df-31b3-caf2-eace-a494b4b7926b) MIG 3g.20gb Device 0: (UUID: MIG-GPU-2ceff3df-31b3-caf2-eacea494b4b7926b/1/0)

- MIG configured on the node ahead of time
- Expected to be transparent to the end user
- Simple exposure model for homogenous nodes
- Other exposure options still in discussion and not settled yet
- User jobs will be able to only execute on a single Compute Instance

### MIG: RUNNING CONTAINERS USING K8S User Workflow

apiVersion: v1 kind: Pod metadata: name: gpu-example spec: containers: - name: gpu-example resources: limits: nodeSelector:

```
image: nvidia/cuda:11.0-base
      nvidia.com/gpu: 1
nvidia.com/gpu.product: A100-SXM4-40GB-MIG-1g.5gb
nvidia.com/cuda.runtime: 11.0
nvidia.com/cuda.driver: 450.28.0
```
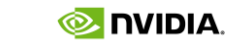

## MIG TEST CASE 1 – BERT LARGE INFERENCE Test Results

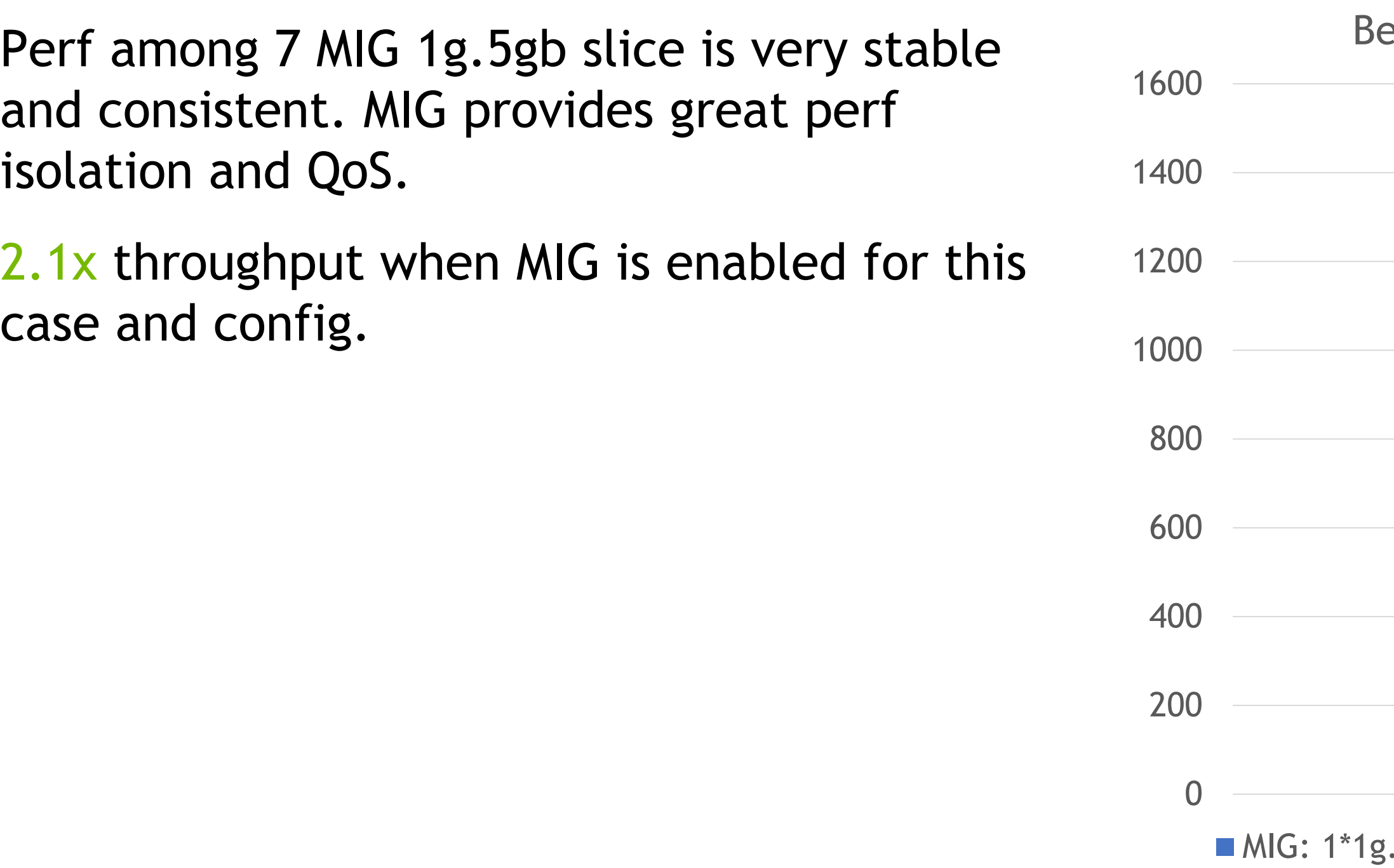

### ert Large Inference, BS=1, INT8

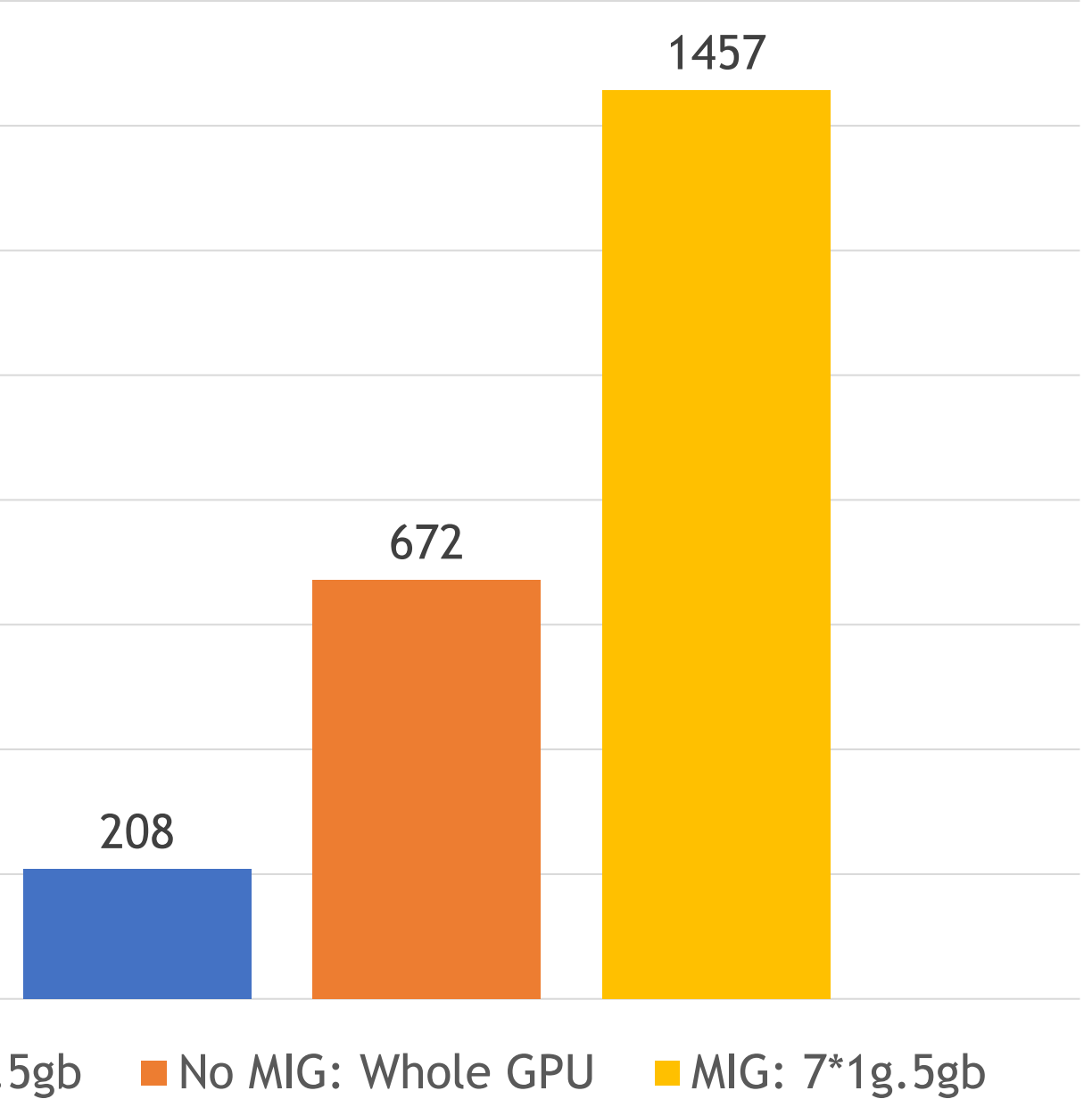

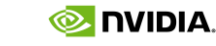

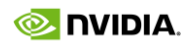

## MIG TEST CASE 1 - BERT LARGE INFERENCE GPU Utilization Metrics

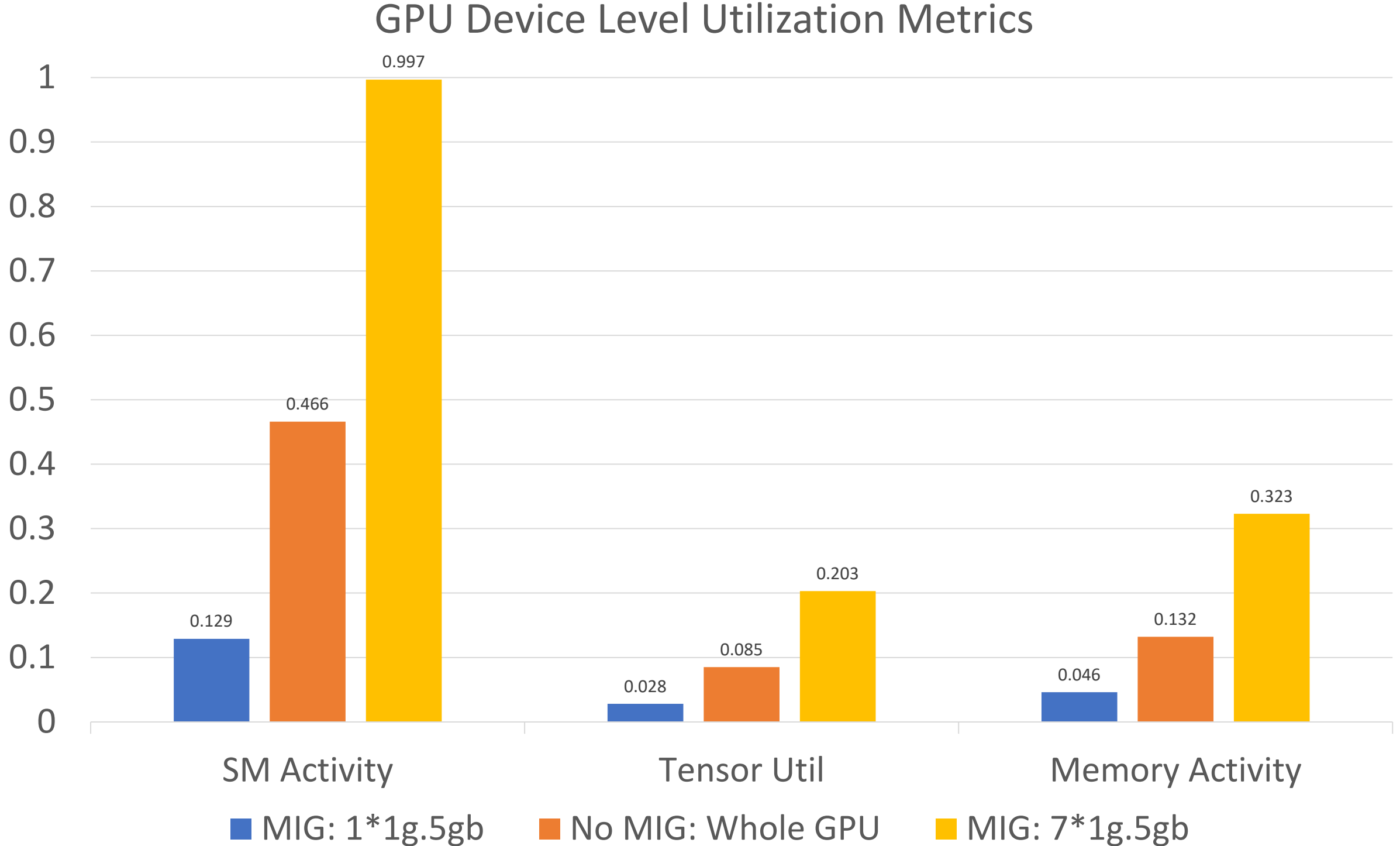

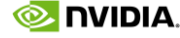

## MIG TEST CASE 2 – JASPER INFERENCE Test Results

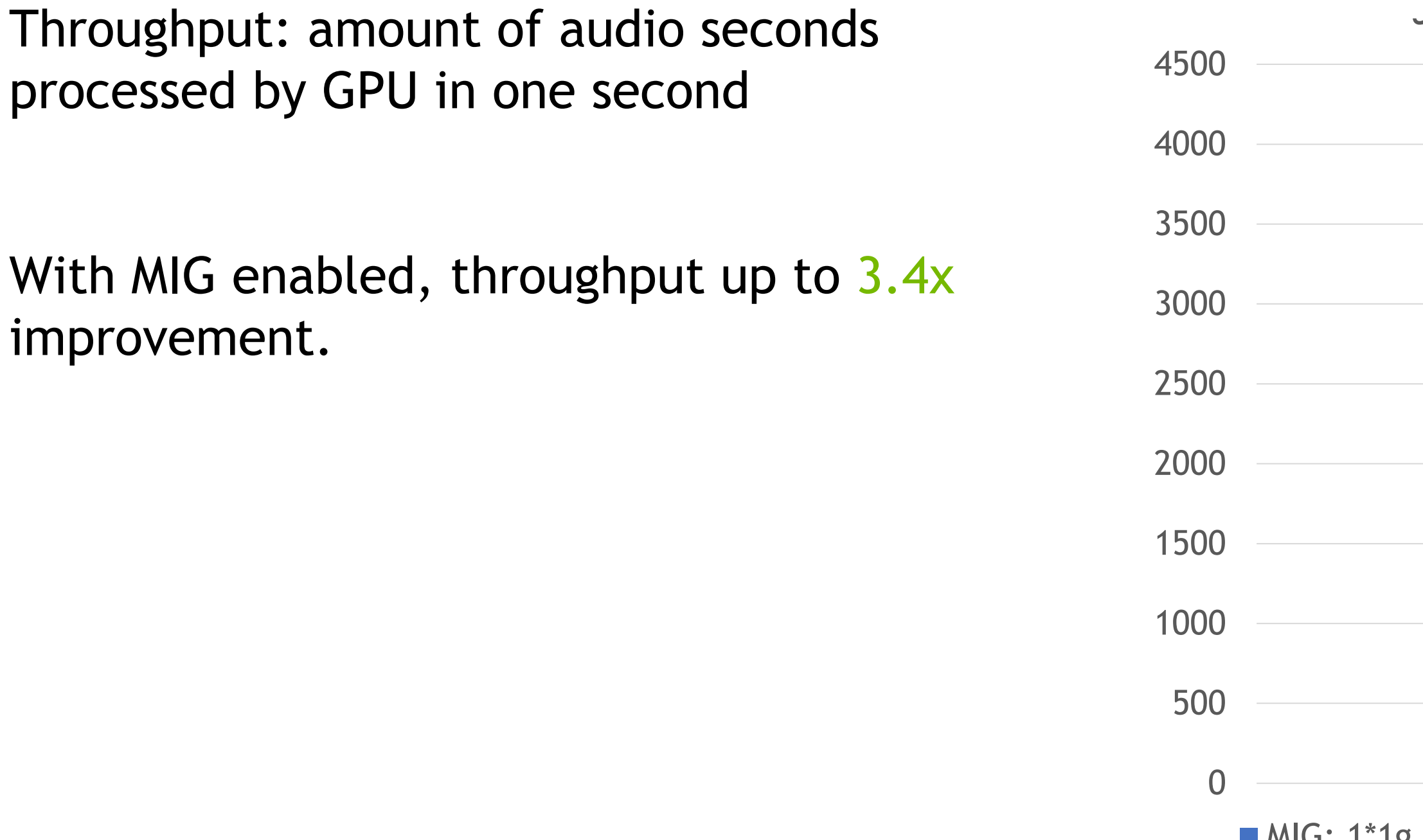

### Jasper inference, BS=1, FP16

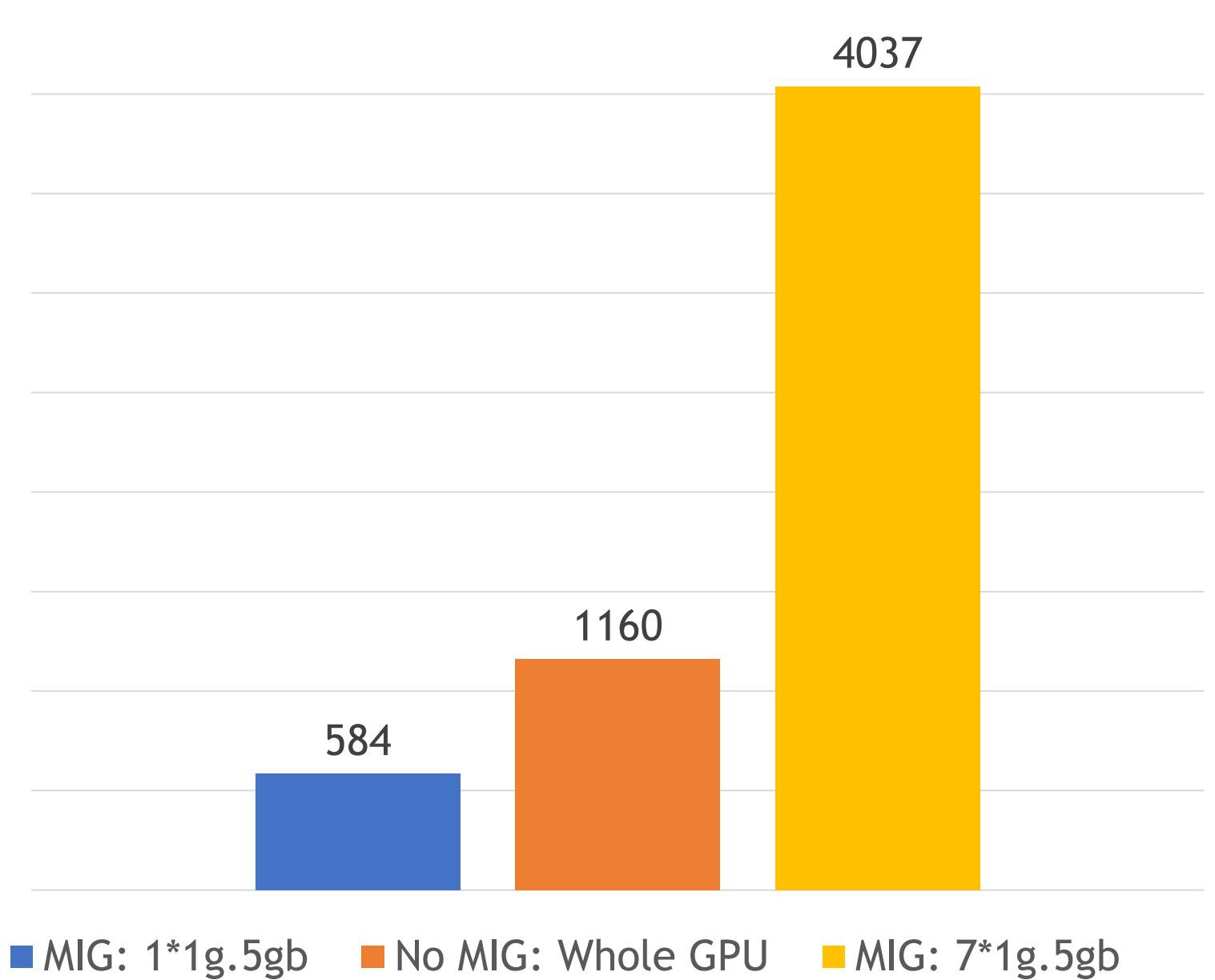

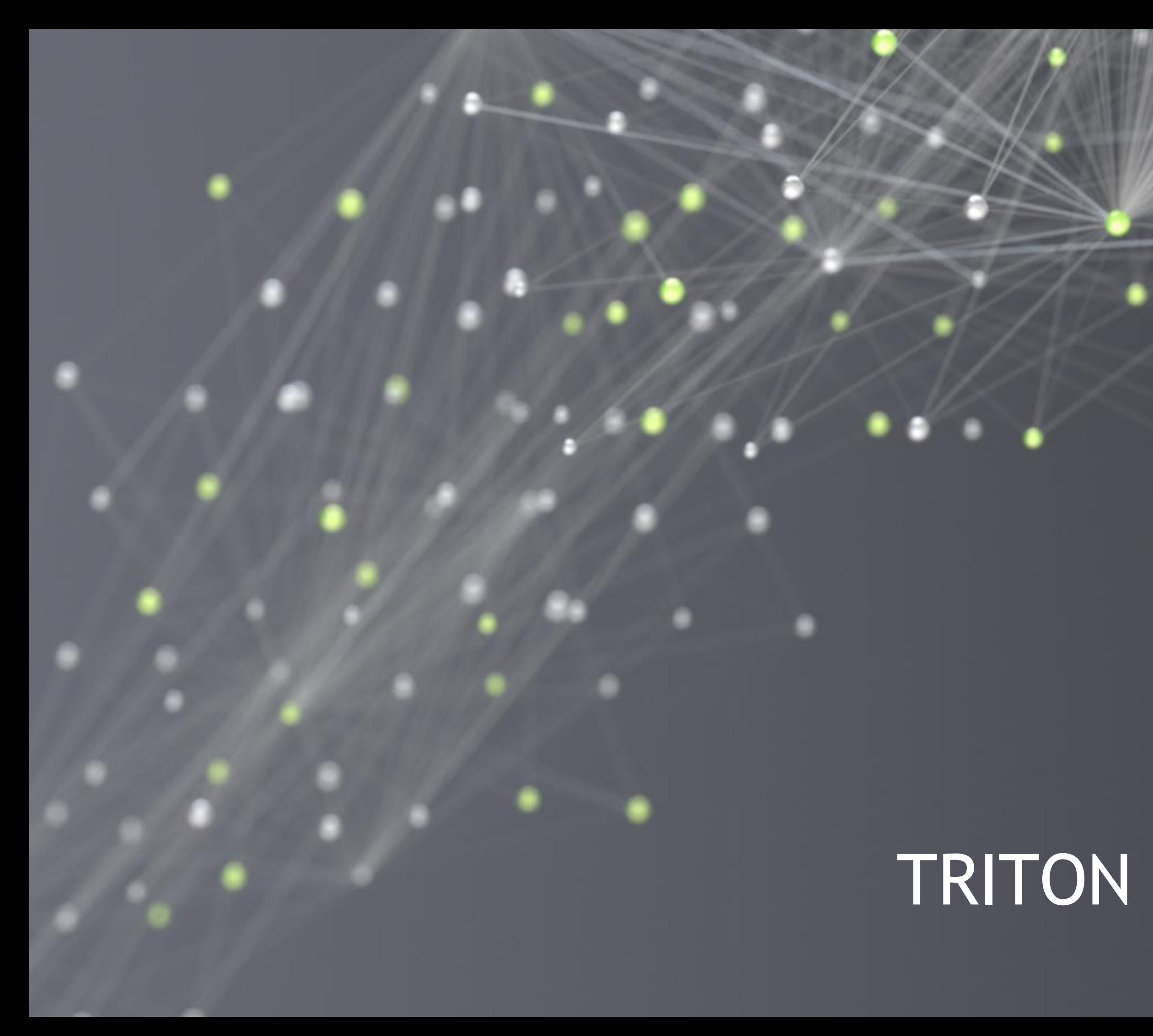

# TRITON AND VGPU BRIEF

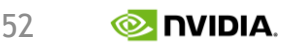

## INEFFICIENCY LIMITS INNOVATION Difficulties with Deploying Data Center Inference

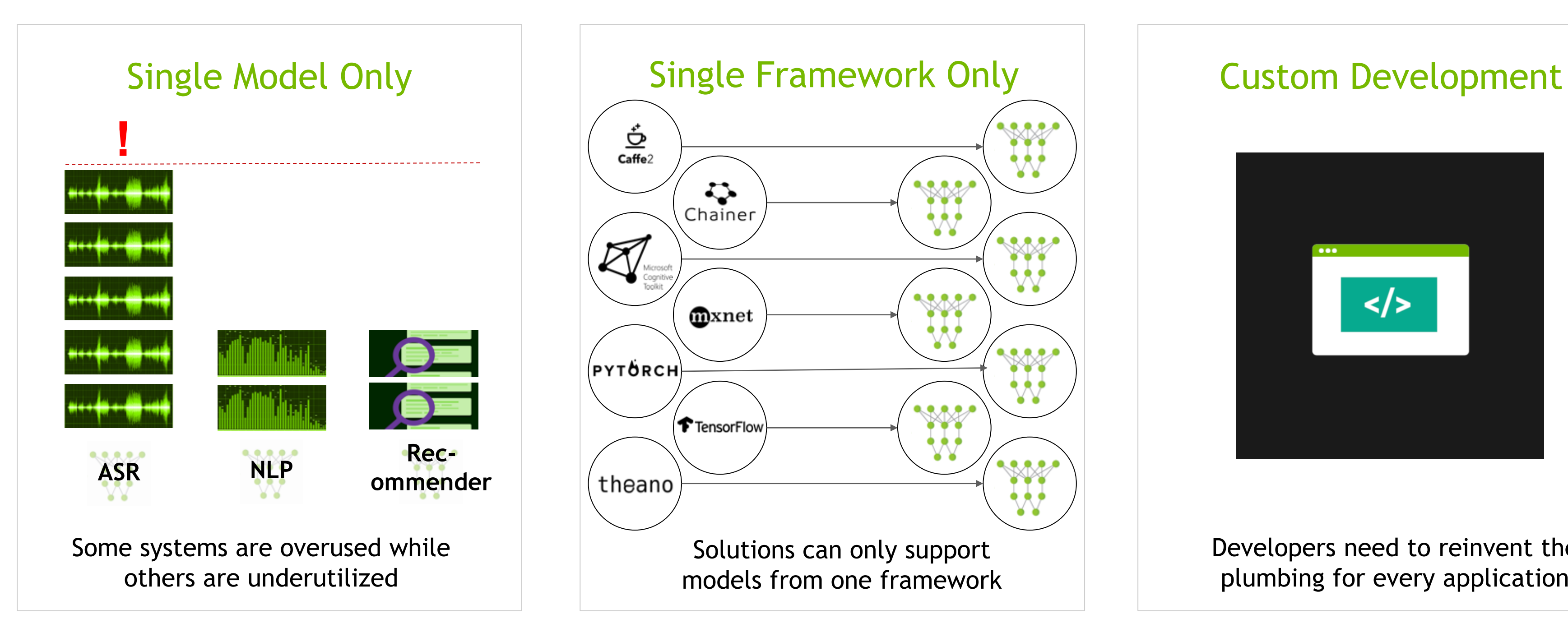

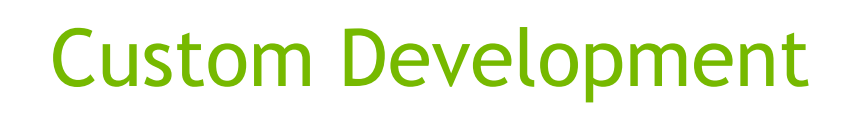

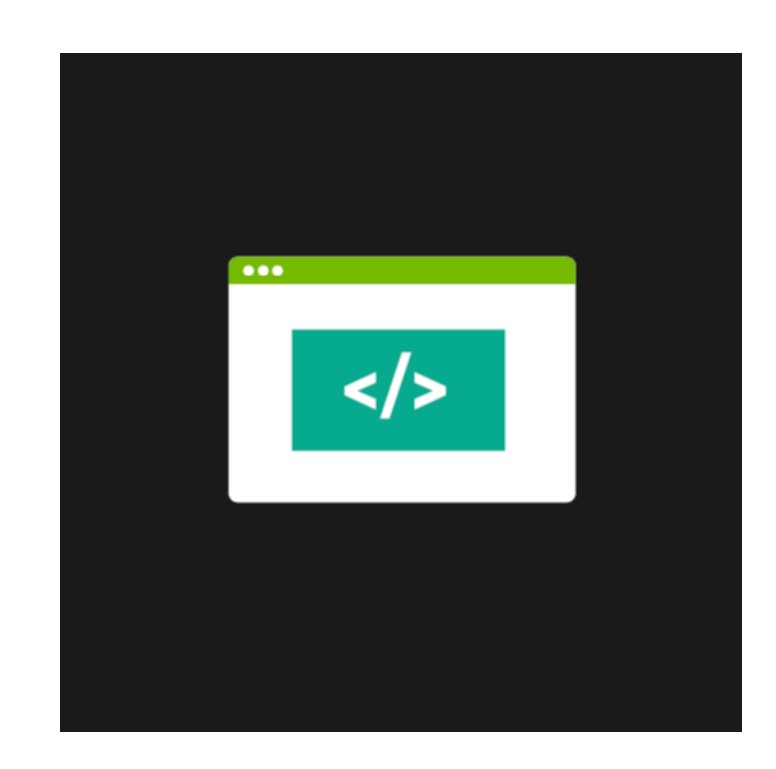

Developers need to reinvent the plumbing for every application

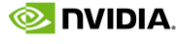

## NVIDIA TRITON INFERENCE SERVER Production Data Center Inference Server

Maximize real-time inference performance of GPUs

Quickly deploy and manage multiple models per GPU per node

Easily scale to heterogeneous GPUs and multi GPU nodes

Integrates with orchestration systems and auto scalers via latency and health metrics

Now open source for thorough customization and integration

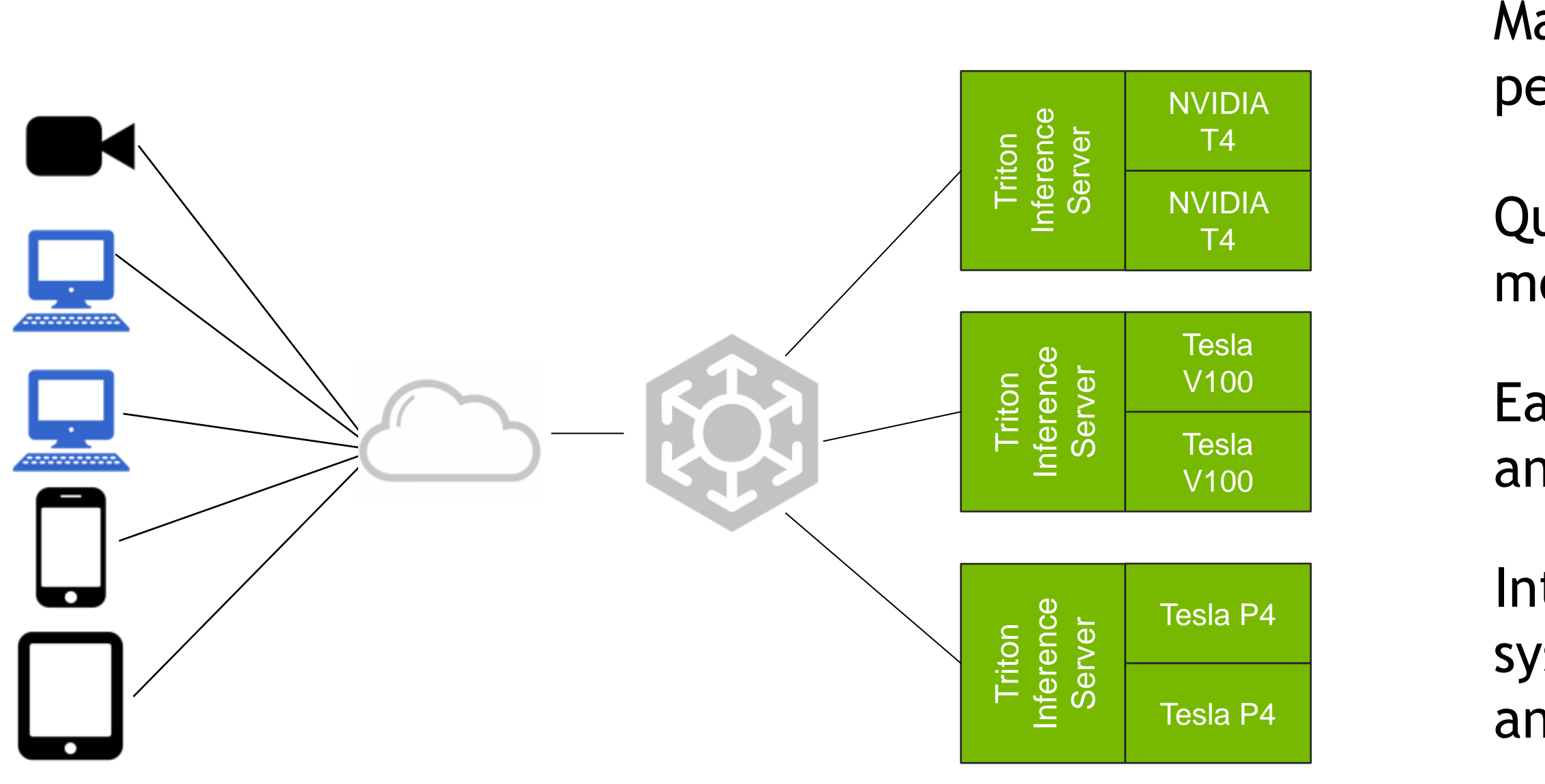

54

### **Triton Inference Server** groups

inference requests based on customer defined metrics for optimal performance

Customer defines 1) batch size (required) 2) latency requirements (optional)

# DYNAMIC BATCHING 2.5X Faster Inferences/Second at a 50ms End-to-End Server Latency Threshold

Example: No dynamic batching (batch size 1 & 8) vs dynamic batching

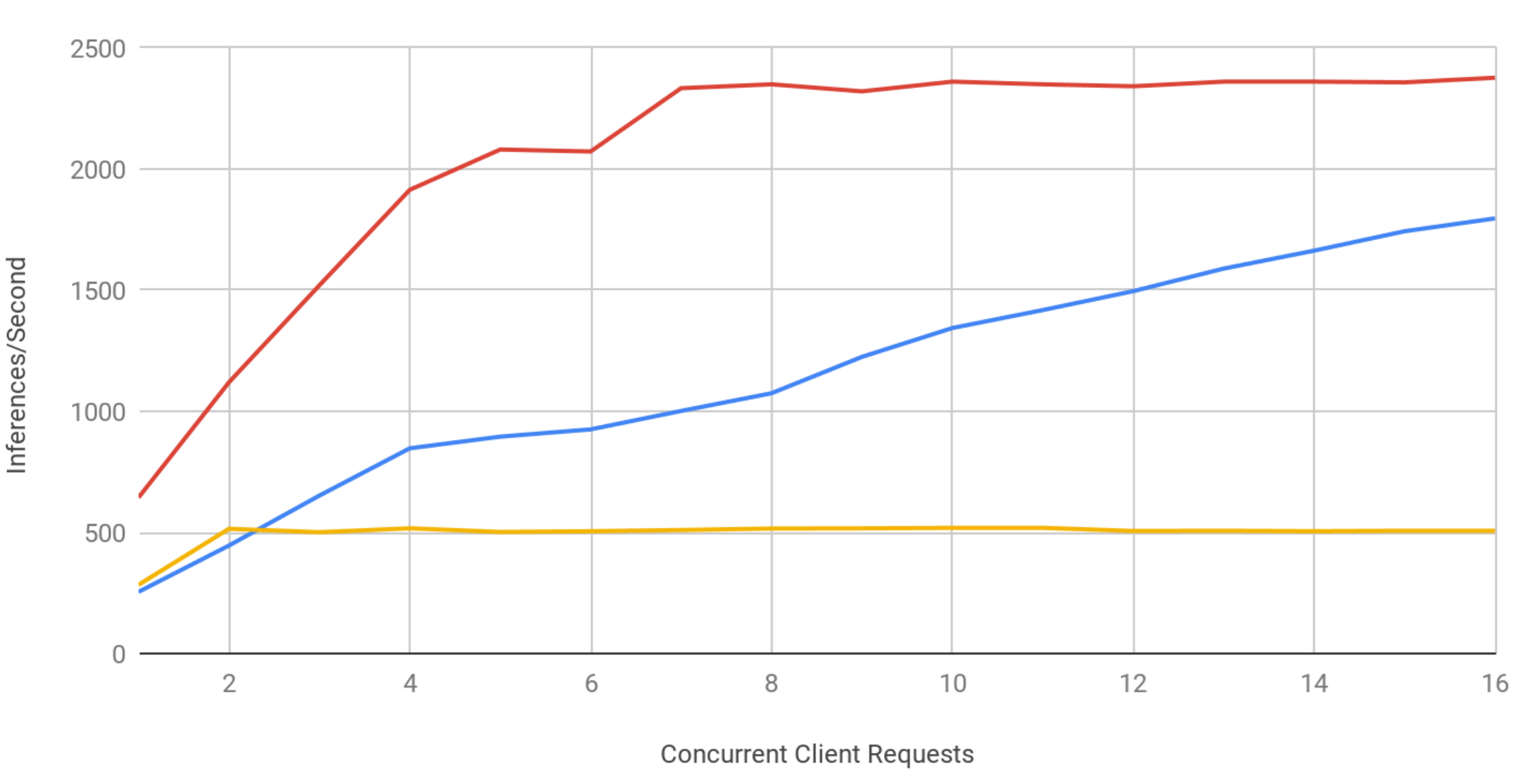

Static BS1 with Dynamic BS8 Static BS8 no Dynamic Batching Static BS1 no Dynamic Batching

### Static vs Dynamic Batching (V100 TRT Resnet 50 FP16 Instance 1)

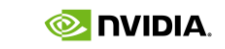

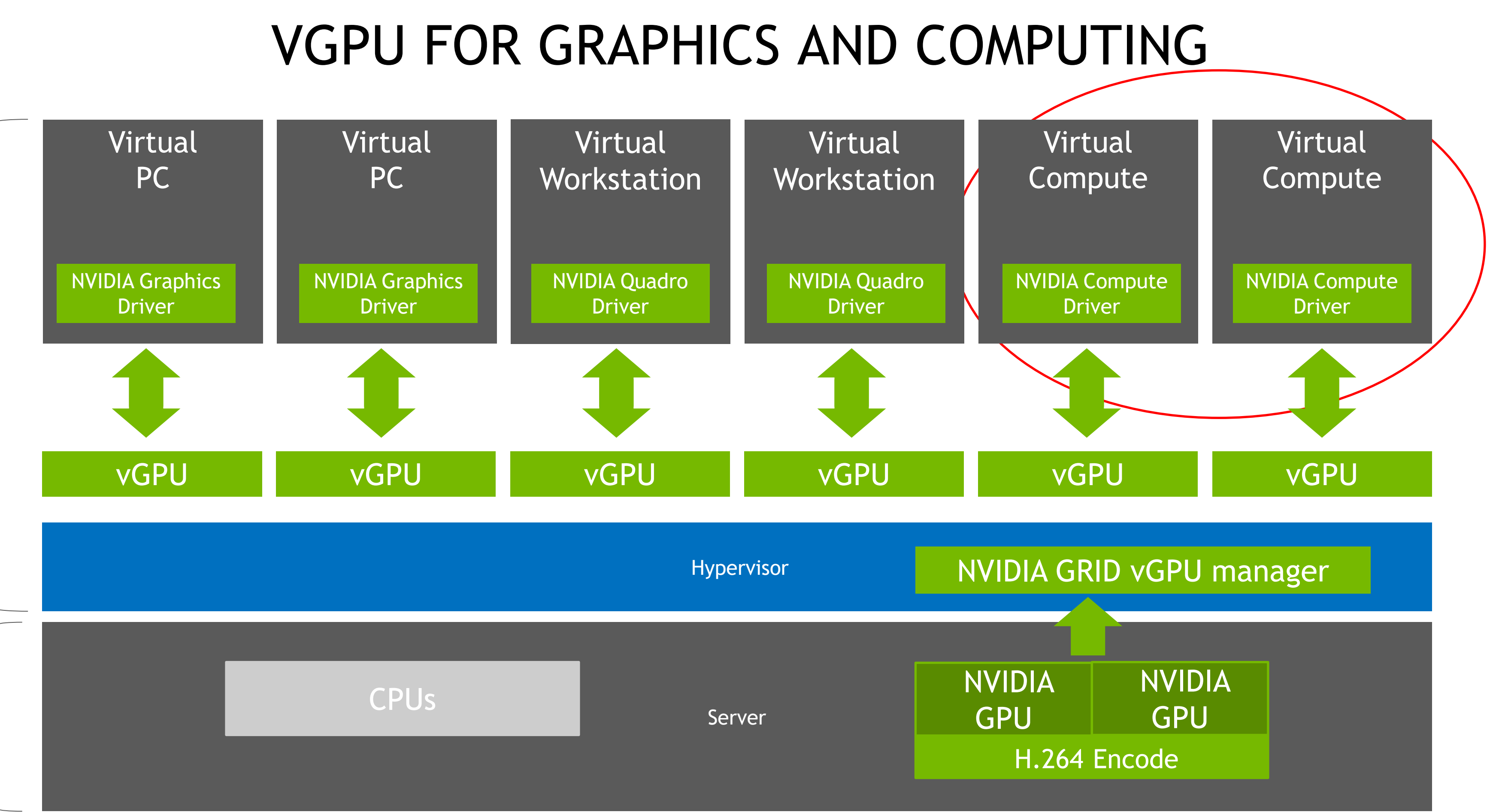

Hardware

## VGPU FOR COMPUTING vCS

- Hypervisor provides best security, isolation guarantee.
- vCS provides a good option for cost sensitive customers and those new comers to GPU computing, or application of low-utilized GPU scenarios.
- Flexible scheduler strategy: Best effort, fixed-share, equal-share.
- Flexible scheduler time slice (1-20 ms controllable).
- Perf is guaranteed even that it's time-round sharing for SM resources.

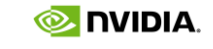

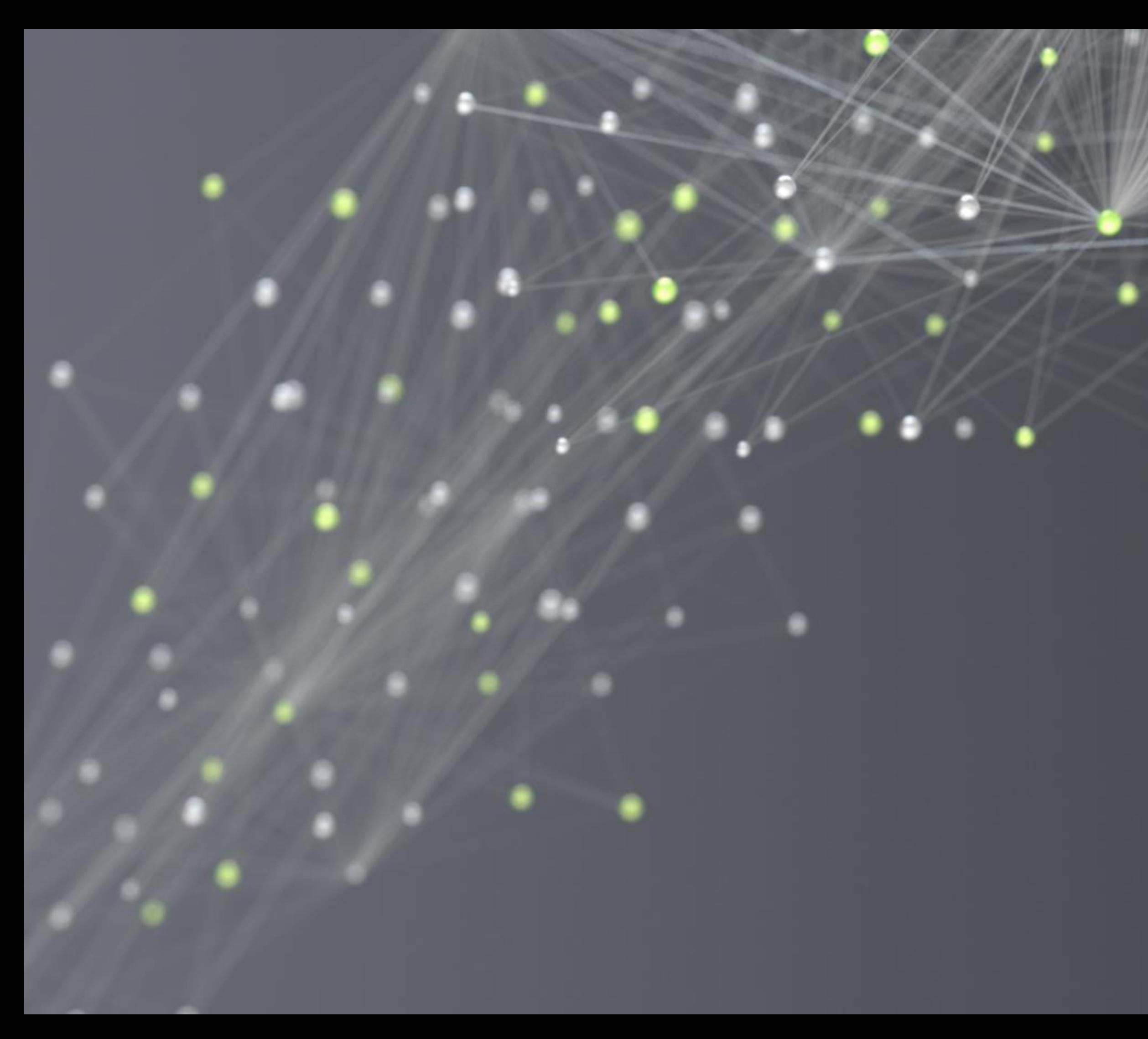

# QUICK SUMMARY

58

## CUDA CONCURRENCY MECHANISMS Triton, MPS, vGPU and MIG

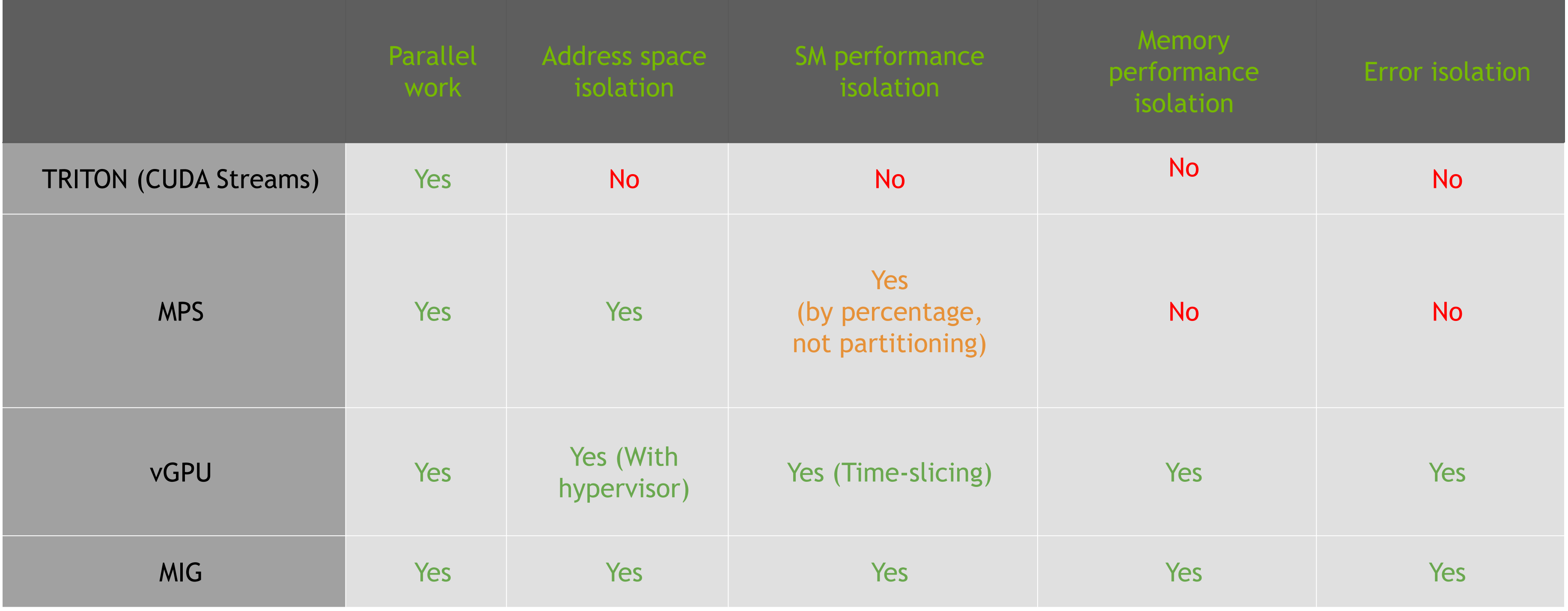

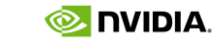

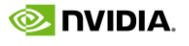

### COMPARISON Part 1

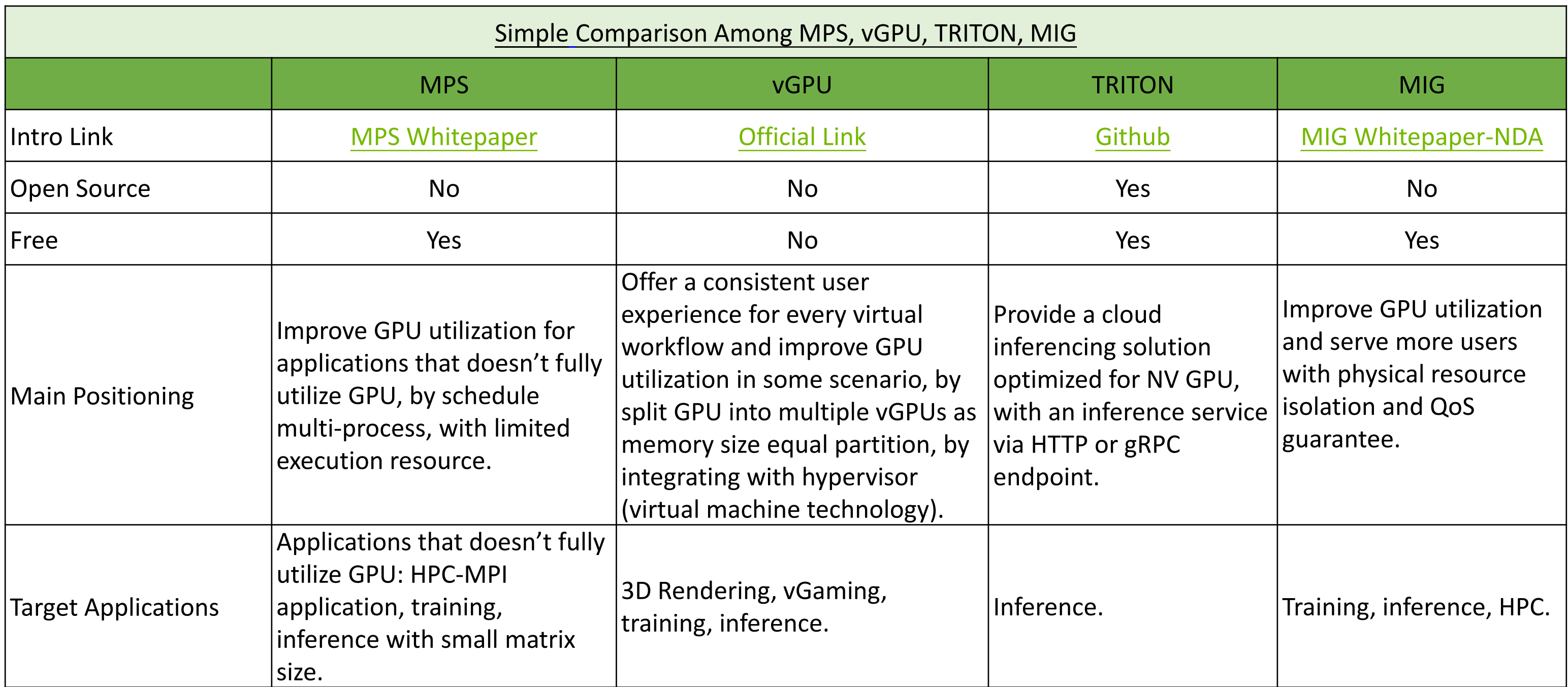

### COMPARISON Part 2

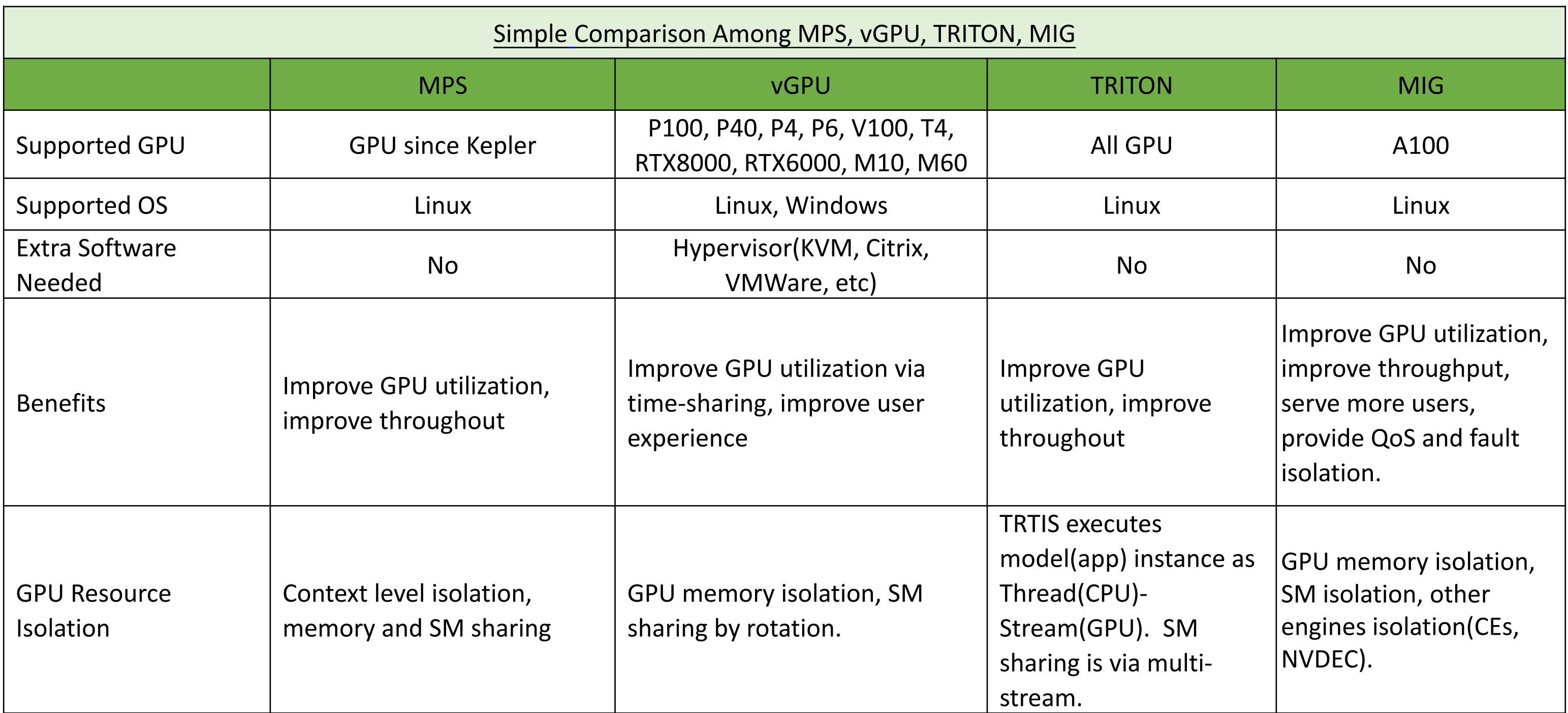

61

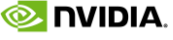

### COMPARISON Part 3

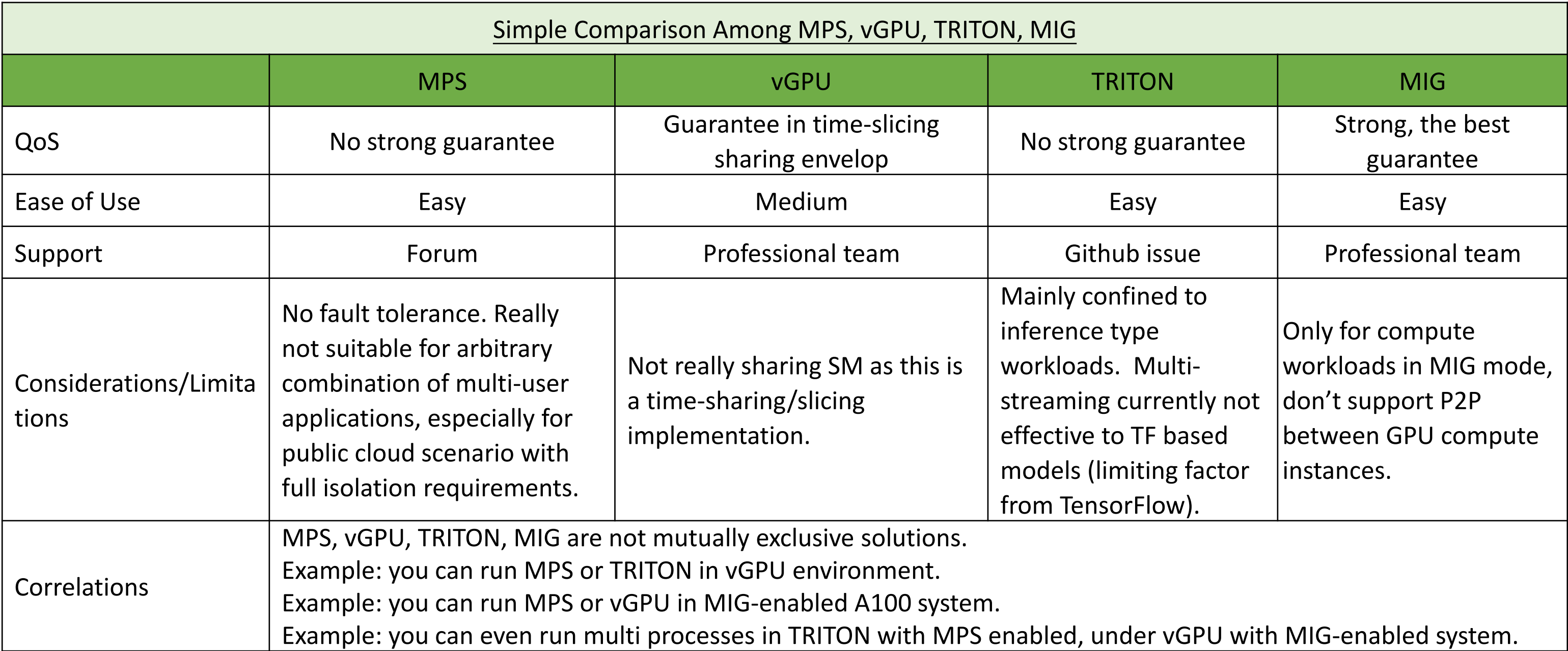

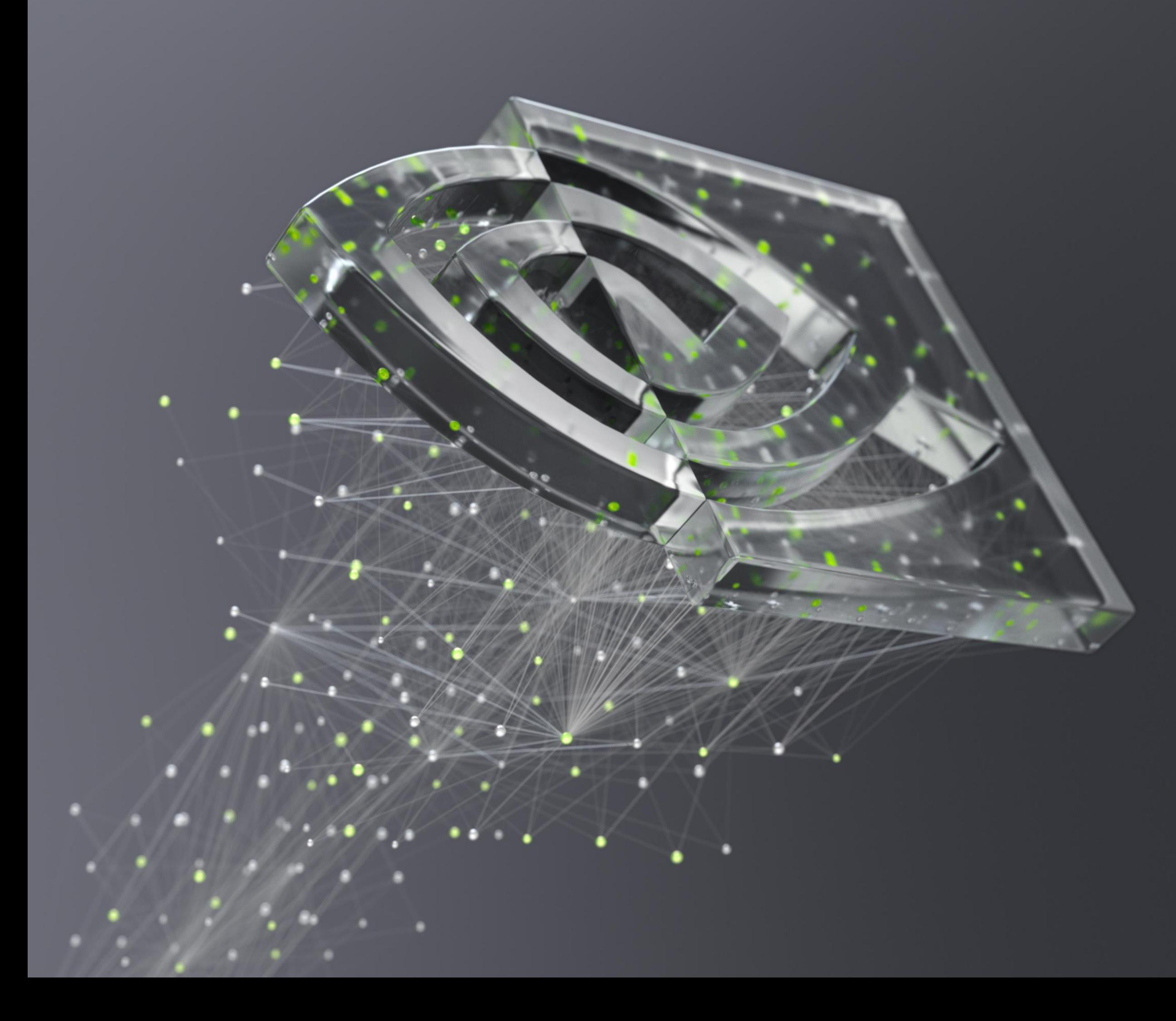

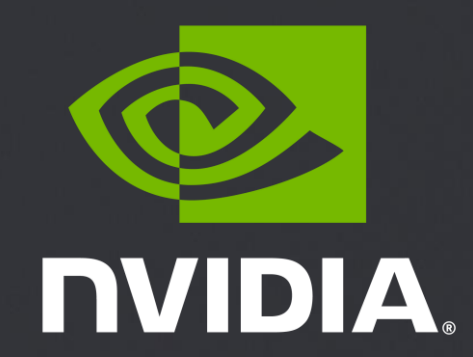